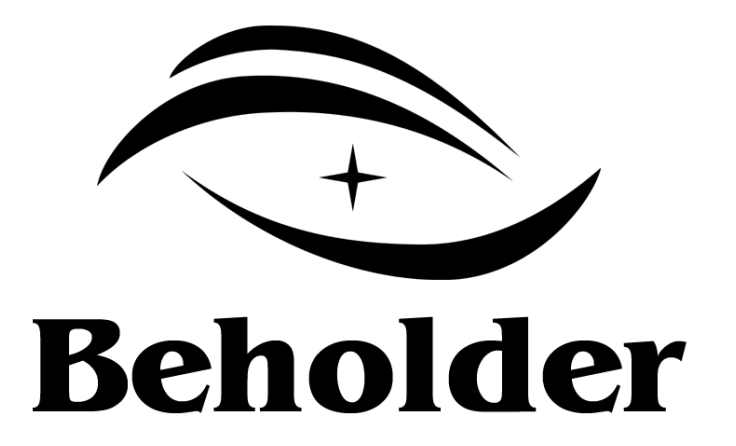

# Руководство по эксплуатации

## **www.beholder.ru**

Произведено Beholder International Ltd., Тайвань

## Оглавление

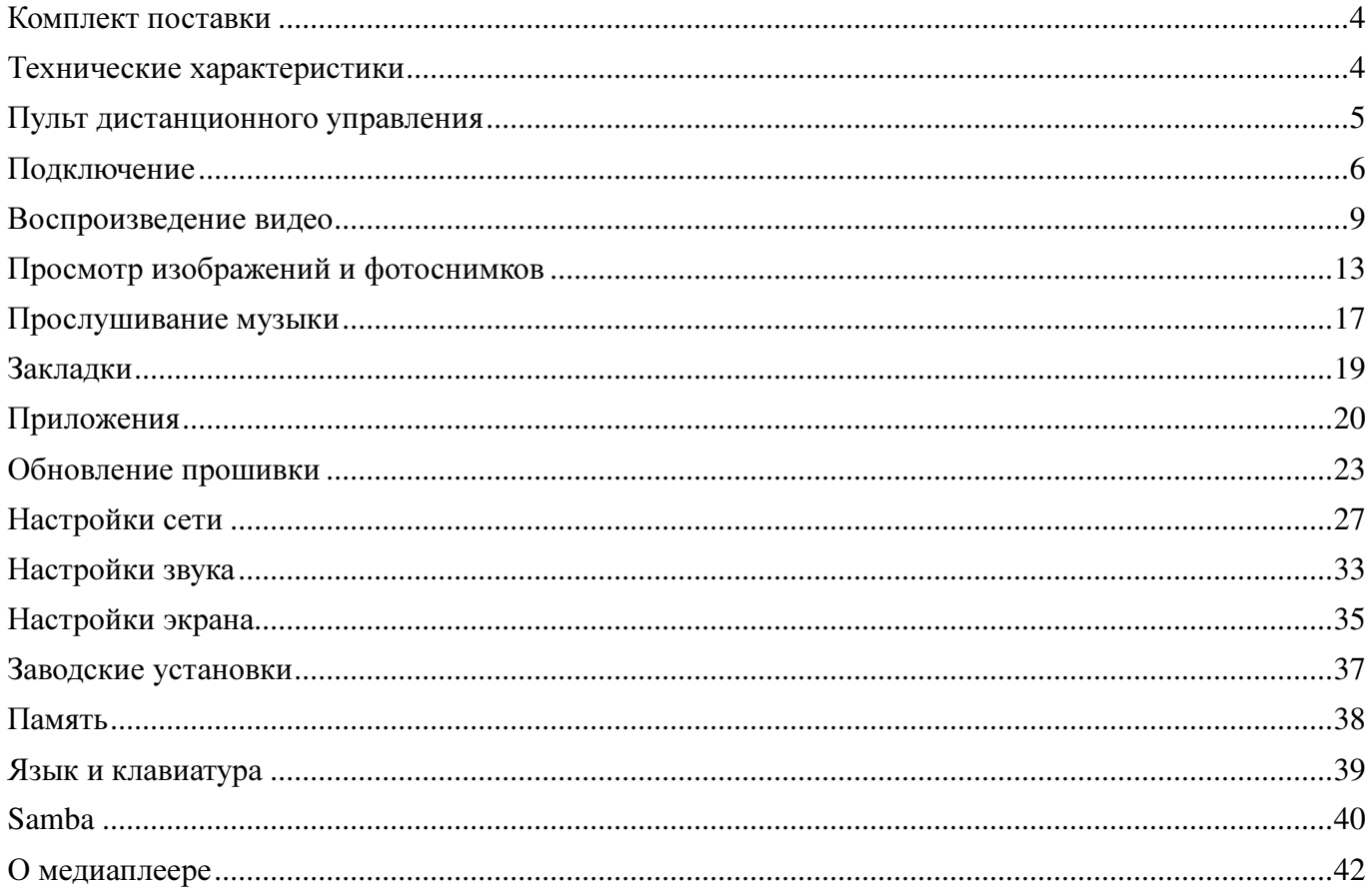

#### Комплект поставки

- Медиаплеер Behold MP Ventus
- Блок питания 220В/50Гц 12В, 1.5А
- A/V-кабель (CVBS + Audio L/R)
- Компонентный YPbPr-кабель
- Пульт ДУ с элементами питания
- Руководство по эксплуатации

#### Технические характеристики

- Операционная система Android 2.2
- Процессор Skyviia SV8860
- Full HD 1080P (1920 $x1080$ ) видеодекодер
- Поддержка видео форматов: MOV, WMV9, MKV, MP4, AVI, MPG, TS/M2TS, ISO, IFO, VOB, DAT, RM/RMVB, 3GP, H.264, VC-1, MPEG1/2/4, XviD, DivX, M-JPEG
- Поддержка аудио форматов: MP3, WMA, WAV, AAC, FLAC, OGG, AC-3, DTS
- Поддержка форматов изображений: JPG, BMP, PNG, GIF
- Поддержка субтитров SMI, SRT, SUB, SSA
- Просмотр веб-альбомов Picasa
- Работа с googlemail
- Просмотр HD видео на Youtube
- Просмотр Internet TV
- Прослушивание Internet Radio
- Сетевые протоколы SMB (Samba) и UPnP
- Установка Android-приложений
- 1xSD/SDHC слот для подключения карт памяти
- $2xUSB$  HOST подключение внешних USB накопителей
- 1xEthernet RJ45 порт, 10/100M
- Цифровой выход HDMI 1.3b 480i/p@60Hz, 576i/p@50Hz, 720i/p@60Hz, 720i/p@50Hz, 1080i/p@60Hz, 1080i/p@50Hz, Auto
- Компонентный видеовыход (YPbPr) 480i/p@60Hz, 576i/p@50Hz, 720p@60Hz, 720p@50Hz, 1080i/p@60Hz, 1080p@50Hz
- Композитный видеовыход (CVBS) –576i [PAL], 480i [NTSC]
- Оптический S/PDIF аудиовыход
- Аналоговый стерео аудиовыход
- Поддержка USB Wi-Fi адаптеров IEEE 802.11 b/g/n (RT307x)
- Поддержка USB мыши и клавиатуры
- Поддержка беспроводной (2.4G) мыши и клавиатуры
- Обновляемая прошивка
- Русифицированное меню

# Пульт дистанционного управления

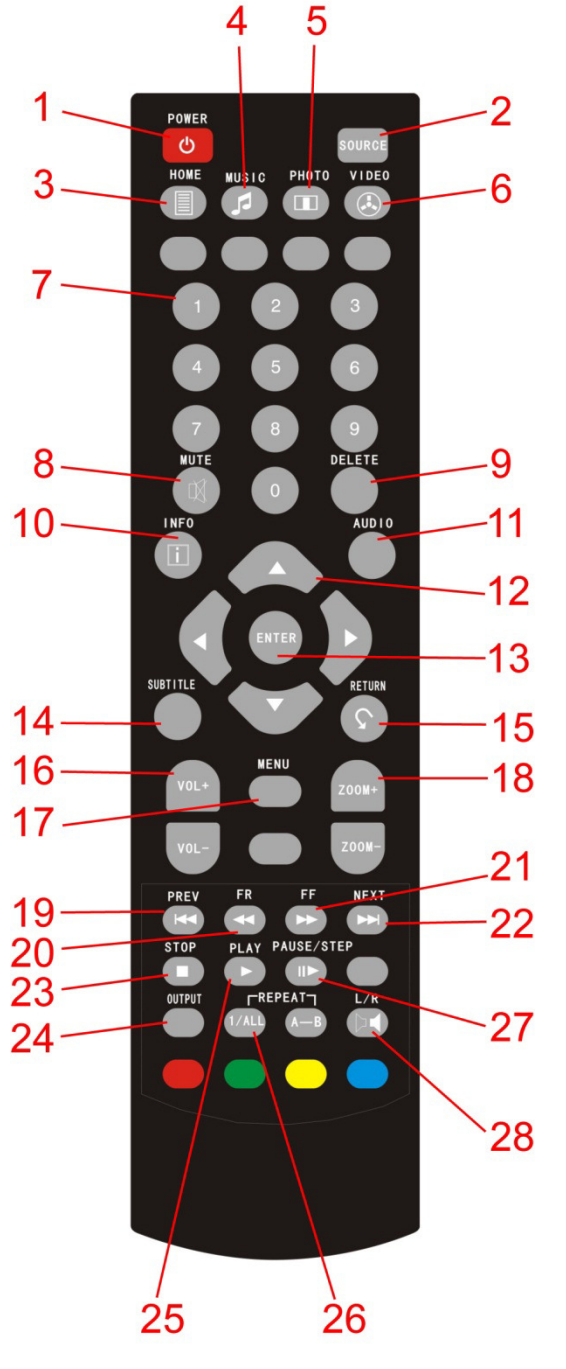

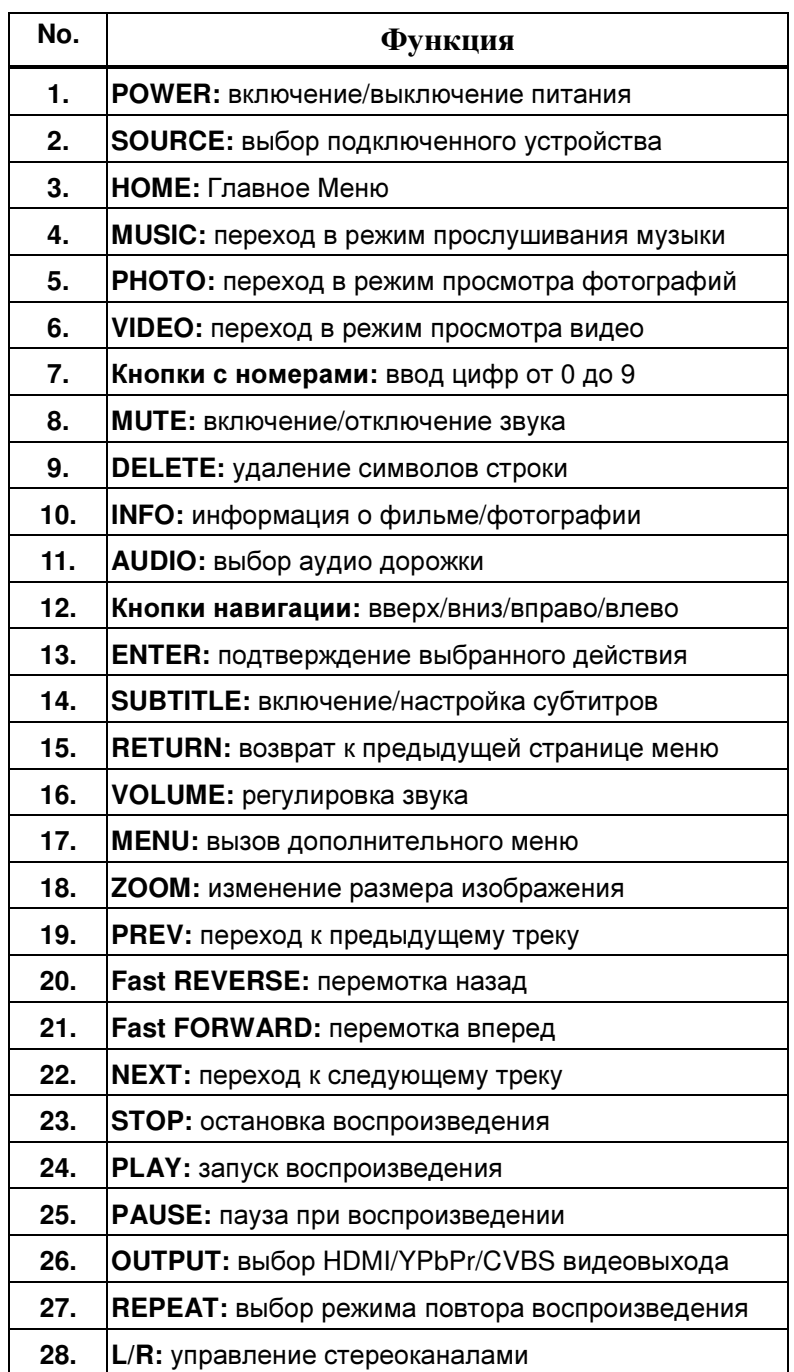

## Подключение

Внимание**!** Все соединяемые между собой устройства должны быть полностью отключены от сети питания.

Аппаратура, оснащённая цифровыми HDMI входами, подключается к медиаплееру с помощью HDMI-кабеля (в комплект не входит), по которому осуществляется передача изображения и звука. Соедините HDMI кабелем HDMI выход медиаплеера и HDMI вход внешней аппаратуры.

Внешняя аппаратура, оснащённая только компонентным видеовходом, подключается к медиаплееру посредством двух кабелей – отдельно для изображения и звука. Соблюдая цветовую маркировку элементов компонентного входа/выхода (RCA разъёмы типа «Тюльпан» красного, синего и зелёного цвета) соедините с помощью компонентного кабеля из комплекта поставки YPbPr выход медиаплеера и компонентный вход внешней аппаратуры. С помощью A/V кабеля из комплекта поставки соедините CVBS выход медиаплеера с аудиовходом внешней аппаратуры (RCA разъёмы типа «Тюльпан»: красный – правый канал аудио, белый – левый канал аудио).

Внешняя аппаратура, оснащённая только композитным видеовходом, подключается к медиаплееру с помощью комбинированного A/V кабеля, по которому осуществляется передача изображения и звука. Соблюдая цветовую маркировку элементов комбинированного A/V кабеля (RCA разъёмы типа «Тюльпан»: жёлтый – CVBS видео, красный – правый канал аудио, белый – левый канал аудио) соедините CVBS выход медиаплеера с соответствующими входами внешней аппаратуры.

Подключите блок питания и включите медиаплеер. Индикатор питания должен гореть зелёным цветом. По умолчанию плеер настроен для работы с HDMI аудио/видео устройствами. Если вы выбрали для подключения HDMI интерфейс, то на экране телевизора/монитора отобразится процесс загрузки операционной системы Android и примерно через 45 секунд плеер будет готов к работе.

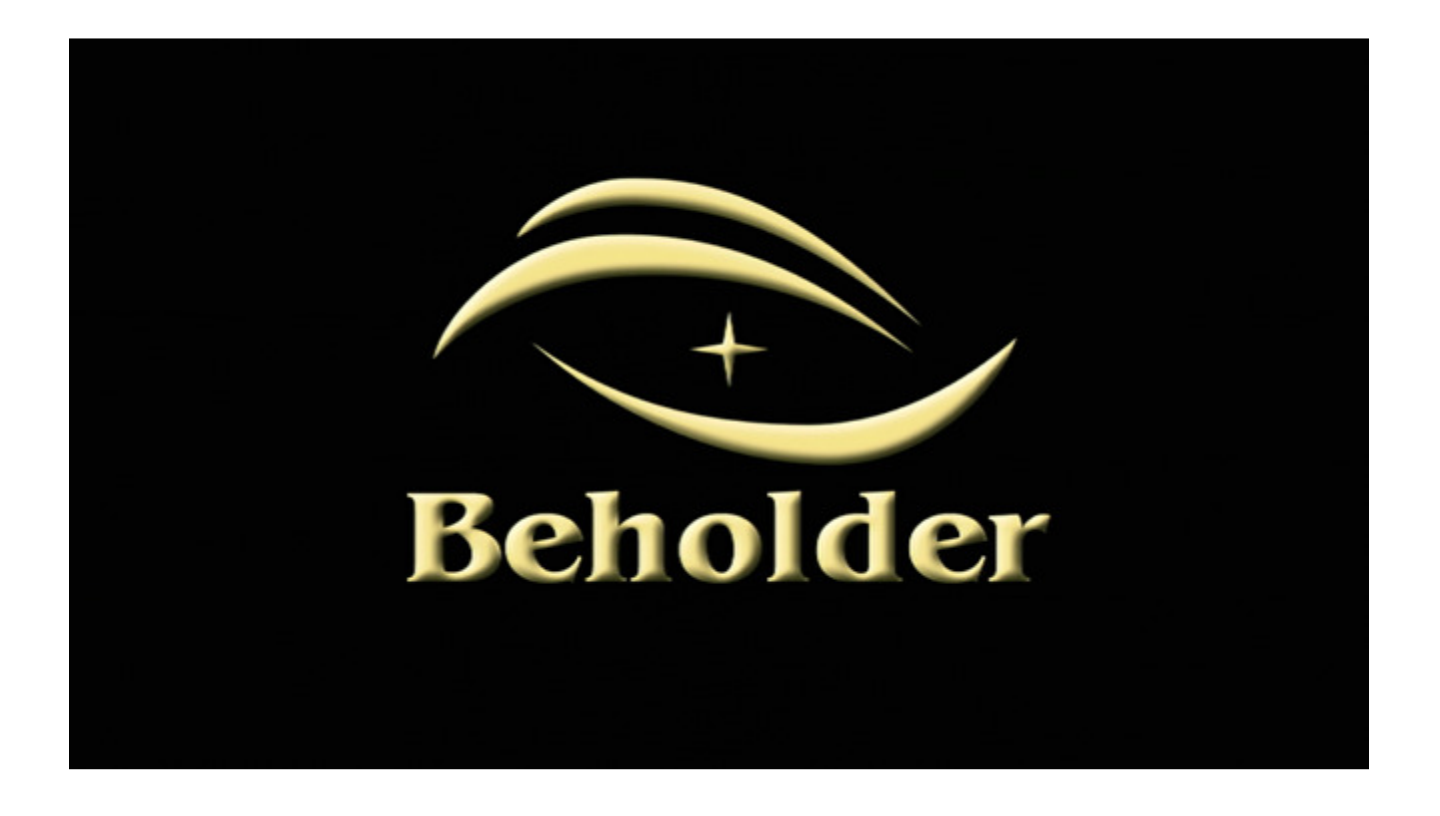

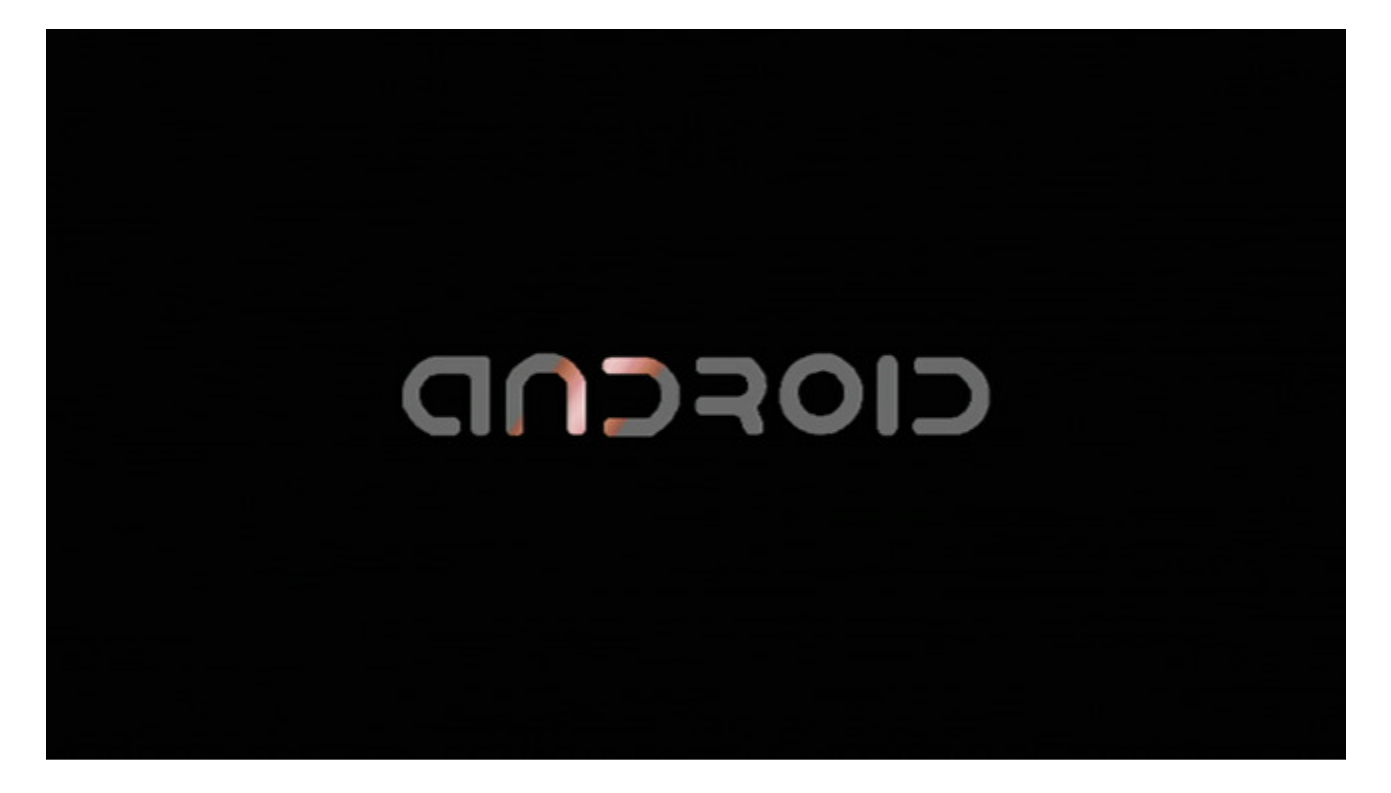

Если для подключения внешних устройств был выбран YPbPr или CVBS видеовыход плеера, то в процессе первой загрузки экран будет оставаться пустым. Дождитесь окончания загрузки плеера (примерно 45 сек) и для включения YPbPr выхода плеера дважды нажмите кнопу «OUTPUT» пульта ДУ. Для включения CVBS выхода плеера нажмите кнопку «OUTPUT» четыре раза. На экране появится изображение Главного Меню.

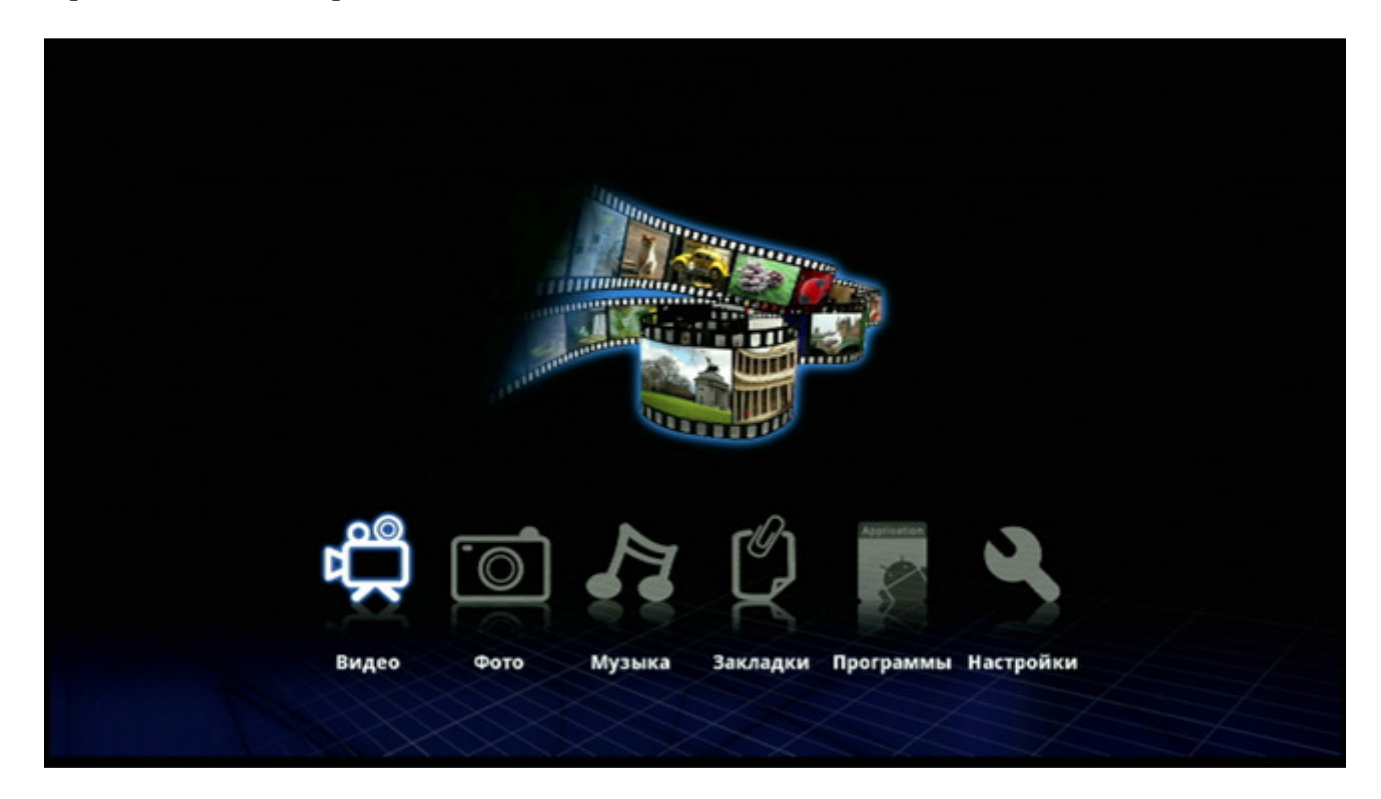

Подключите к плееру USB накопитель или SD карту. Программа автоматически обнаружит и подключит новое устройство.

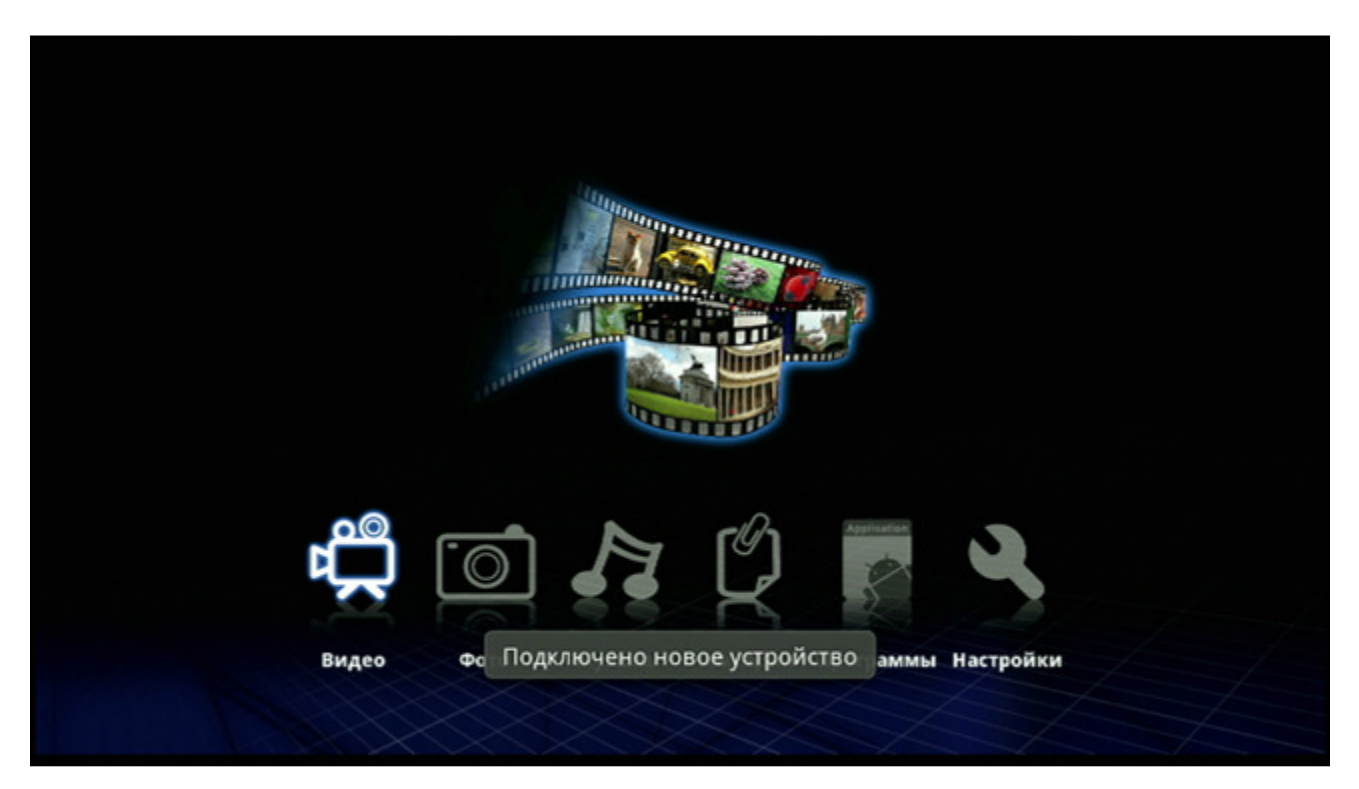

## Воспроизведение видео

Нажмите кнопку «SOURCE» на пульте ДУ, чтобы выбрать источник видео (если вы не сделали это ранее).

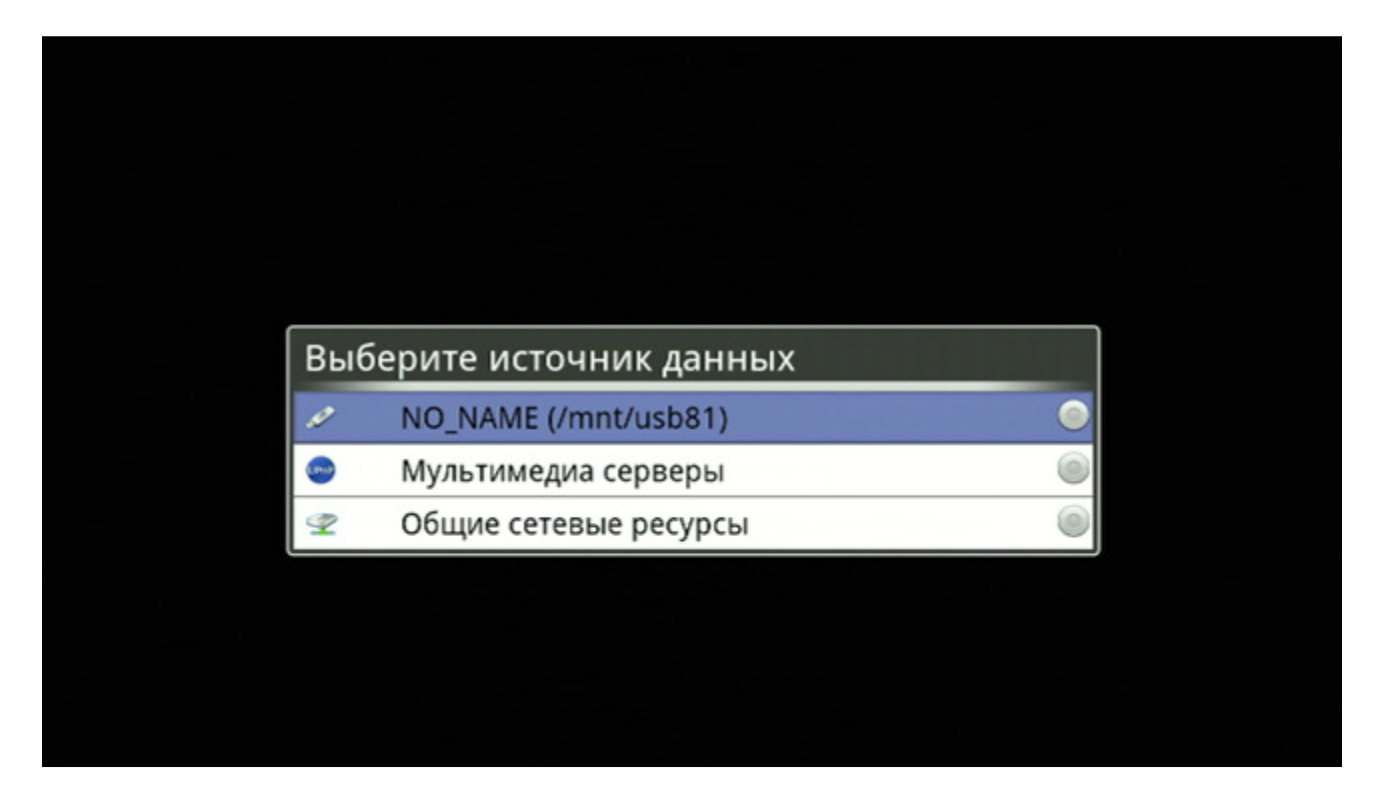

Нажмите кнопку «HOME» на пульте ДУ чтобы перейти в Главное Меню и выберите иконку «Видео».

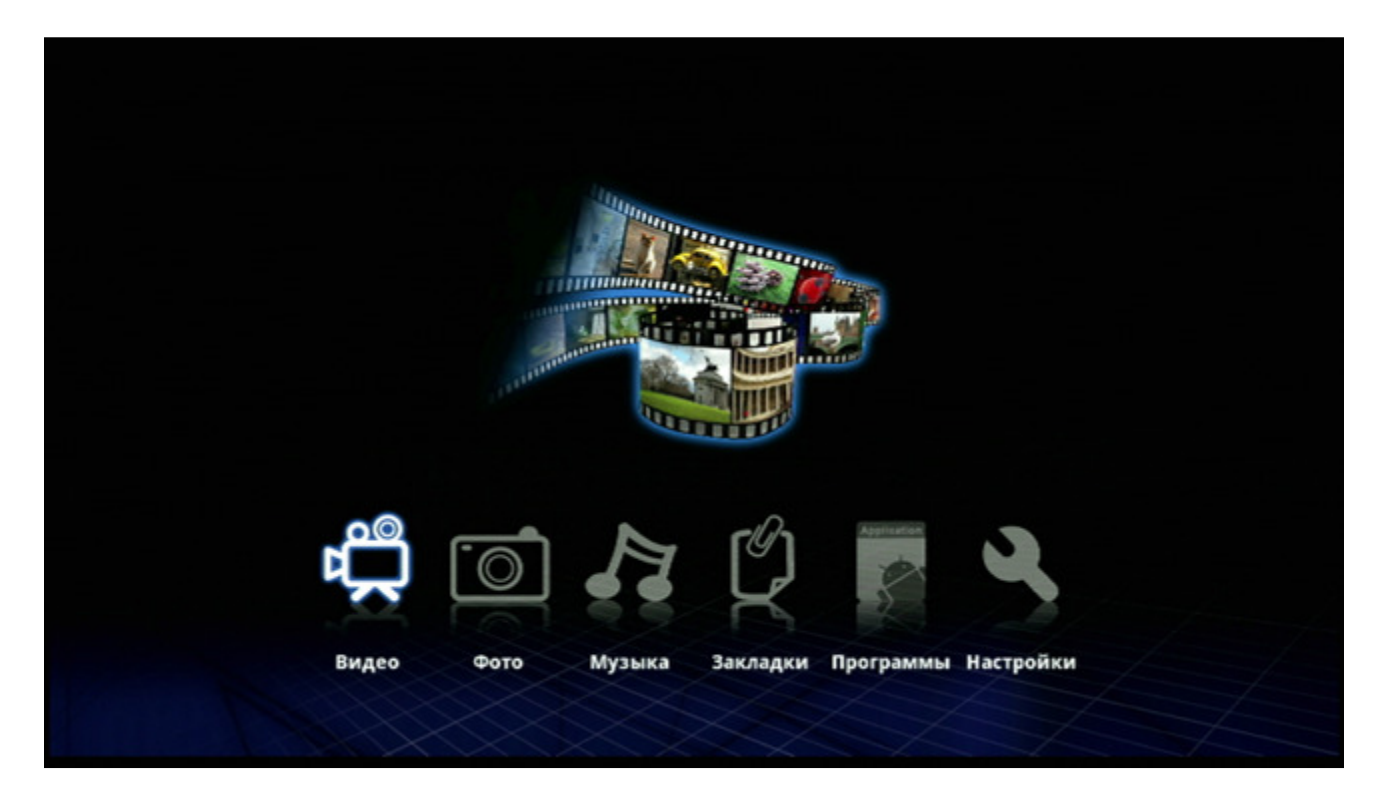

Выберите иконку «Папка».

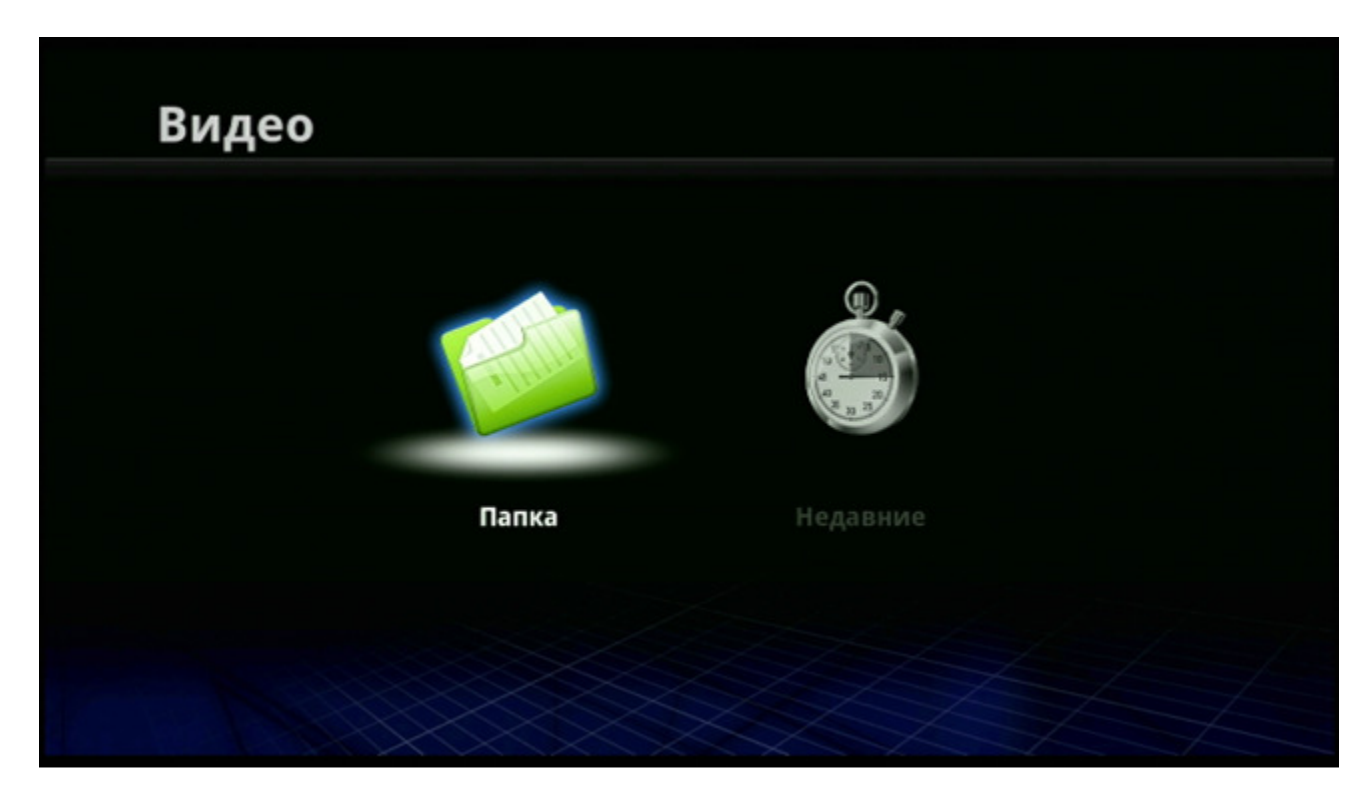

Отобразятся папки с файлами, расположенные на выбранном накопителе.

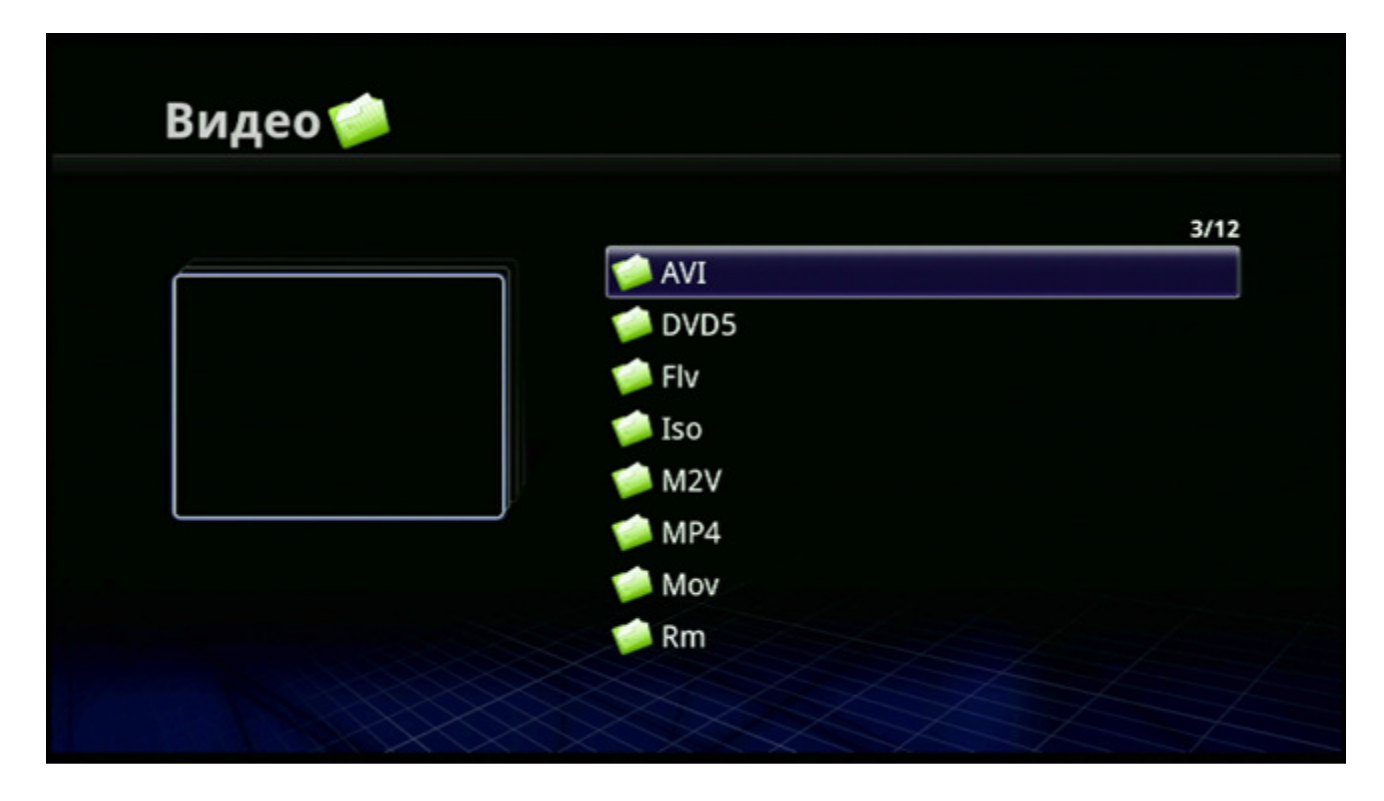

Выберите нужный файл и нажмите кнопку «ENTER» на пульте ДУ, чтобы начать воспроизведение.

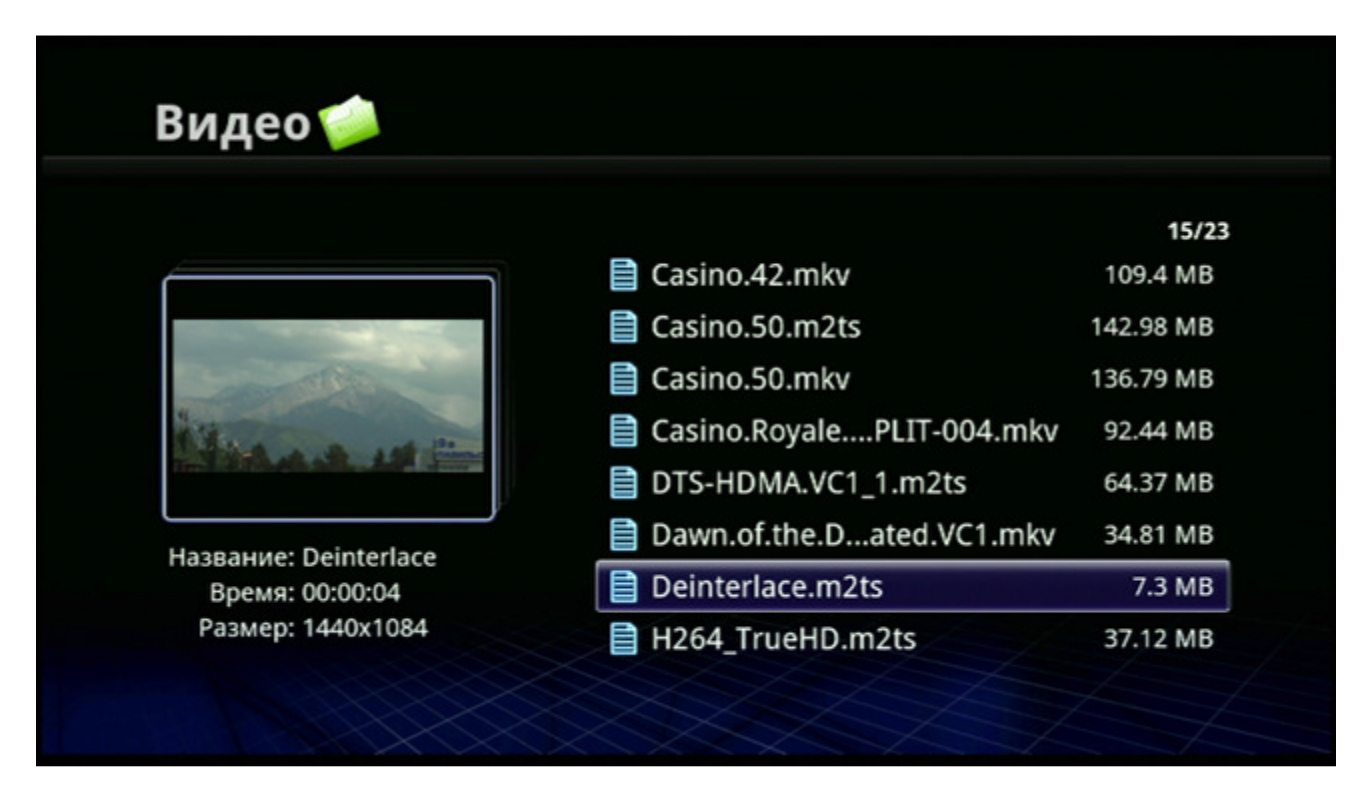

Для быстрой перемотки вперед или назад нажмите кнопку «FF» или кнопку «FR» на пульте ДУ. Возможна перемотка со скоростью X2~X64. При воспроизведении файлов по сети доступна только удвоенная скорость перемотки X2 вперёд/назад.

Быстрая перемотка вперед:

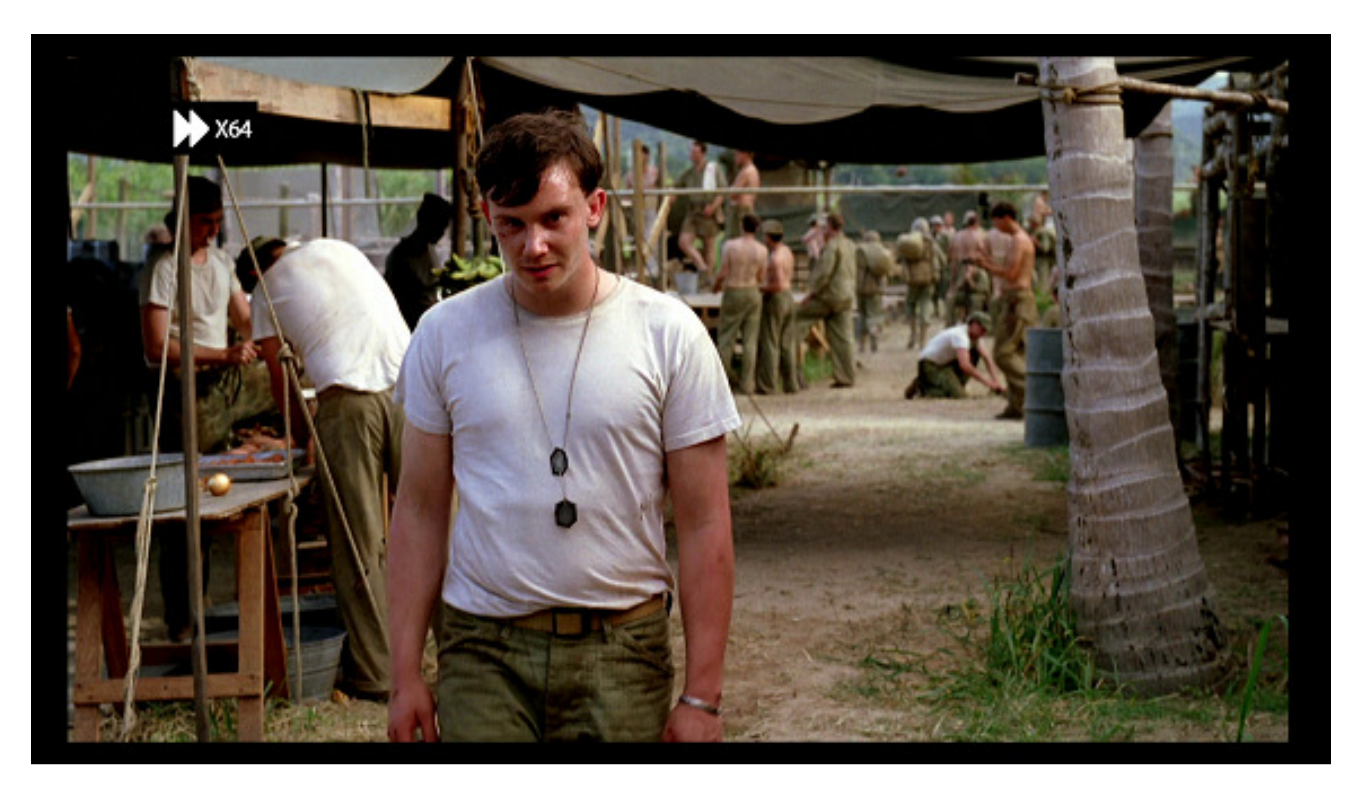

#### Быстрая перемотка назад:

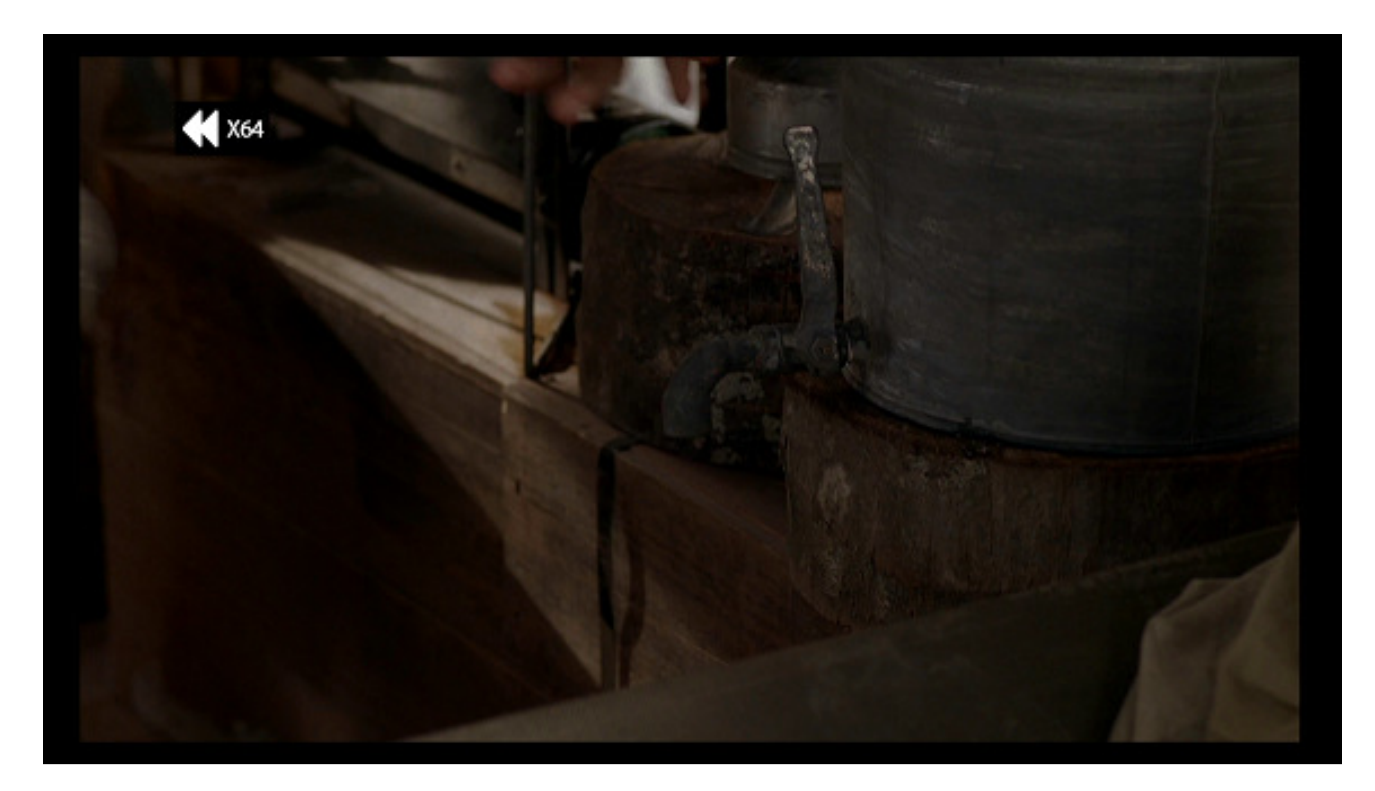

Другие функции управления воспроизведением видео:

- «REPEAT» выбор режима повторного воспроизведения файла
- «PAUSE» постановка воспроизведения на паузу
- «STEP» покадровое воспроизведение
- «MUTE» включение/отключение звука
- «VOL+/VOL-» изменение громкости
- «AUDIO» выбор звуковой дорожки
- «SUBTITLE» включение/отключение, выбор субтитров
- «SUBTITLE» (удержание в течение двух секунд) настройка субтитров
- «ZOOM+/ZOOM-» изменение размеров изображения
- «INFO» информация о воспроизводимом файле
- «STOP» или «RETURN» остановка воспроизведения
- «HOME» возврат в Главное Меню

## Просмотр изображений и фотоснимков

Нажмите кнопку «SOURCE» на пульте ДУ, чтобы выбрать источник фото (если вы не сделали этого ранее).

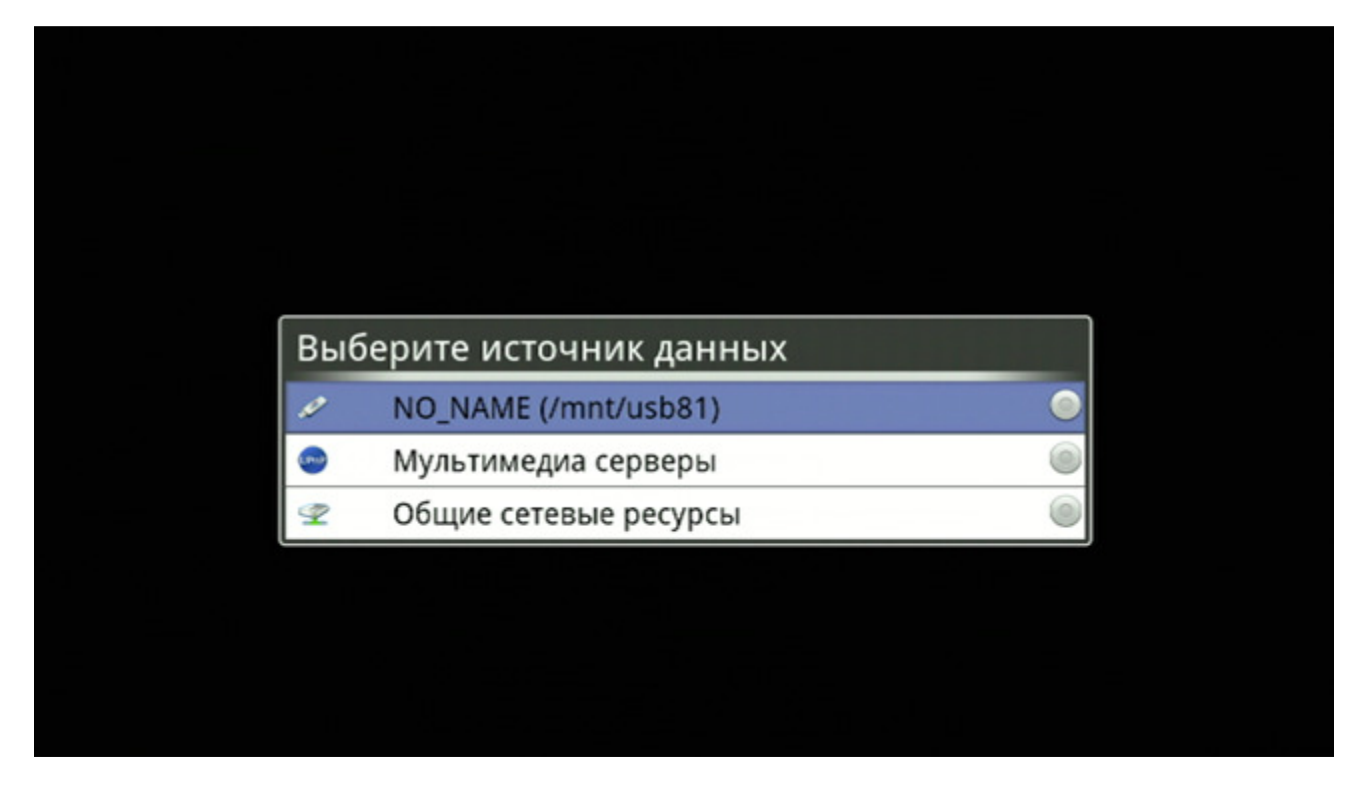

Нажмите кнопку «HOME» на пульте ДУ для возврата в Главное Меню и выберите иконку «Фото».

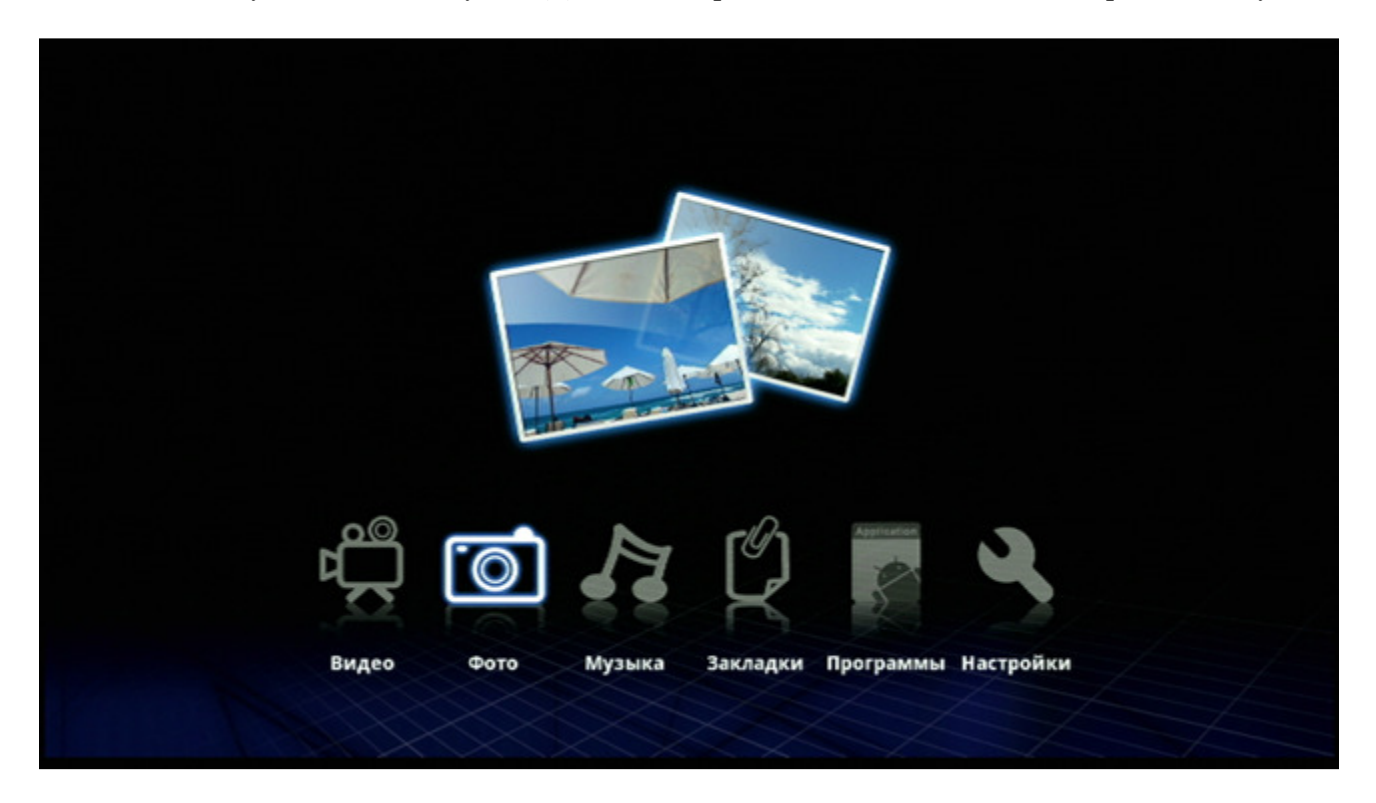

Выберите иконку «Папка».

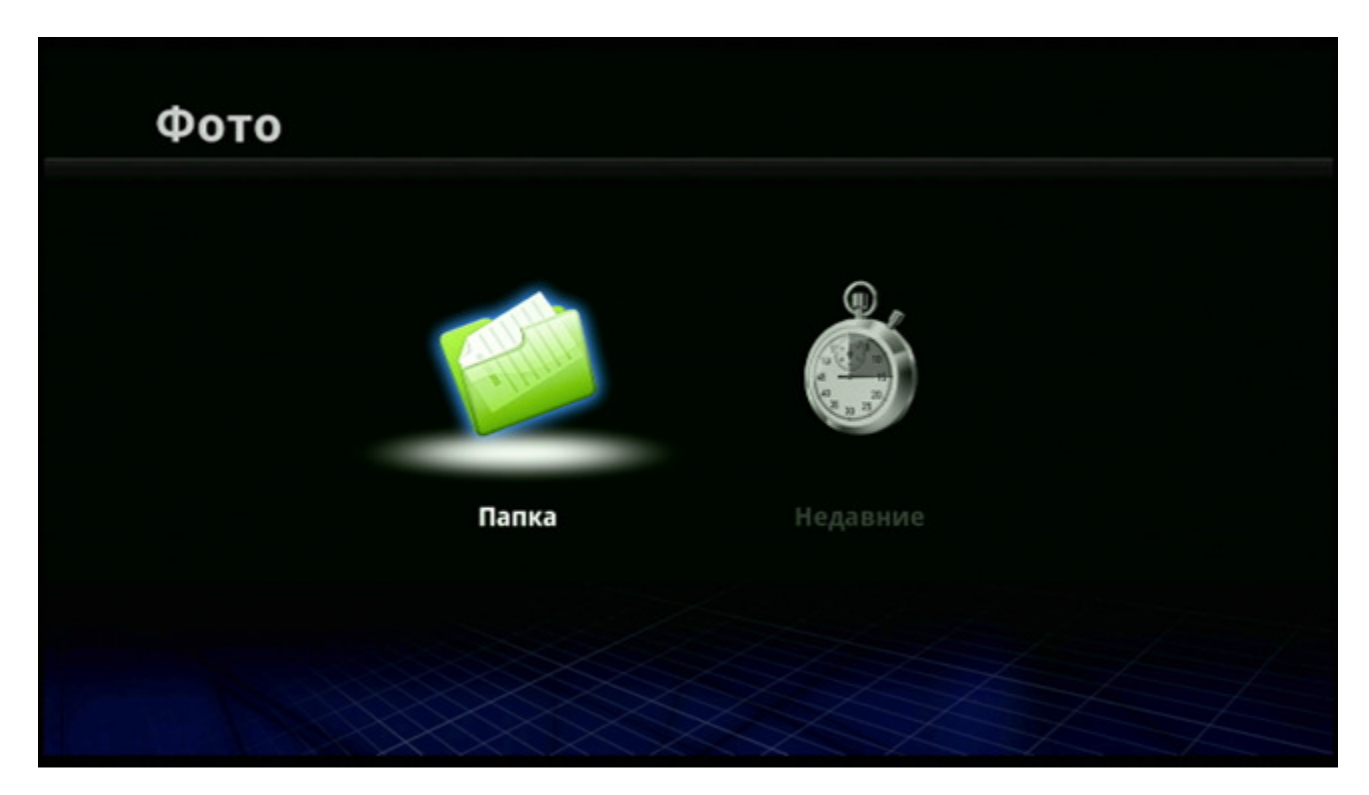

Отобразятся папки с файлами, расположенные на выбранном накопителе.

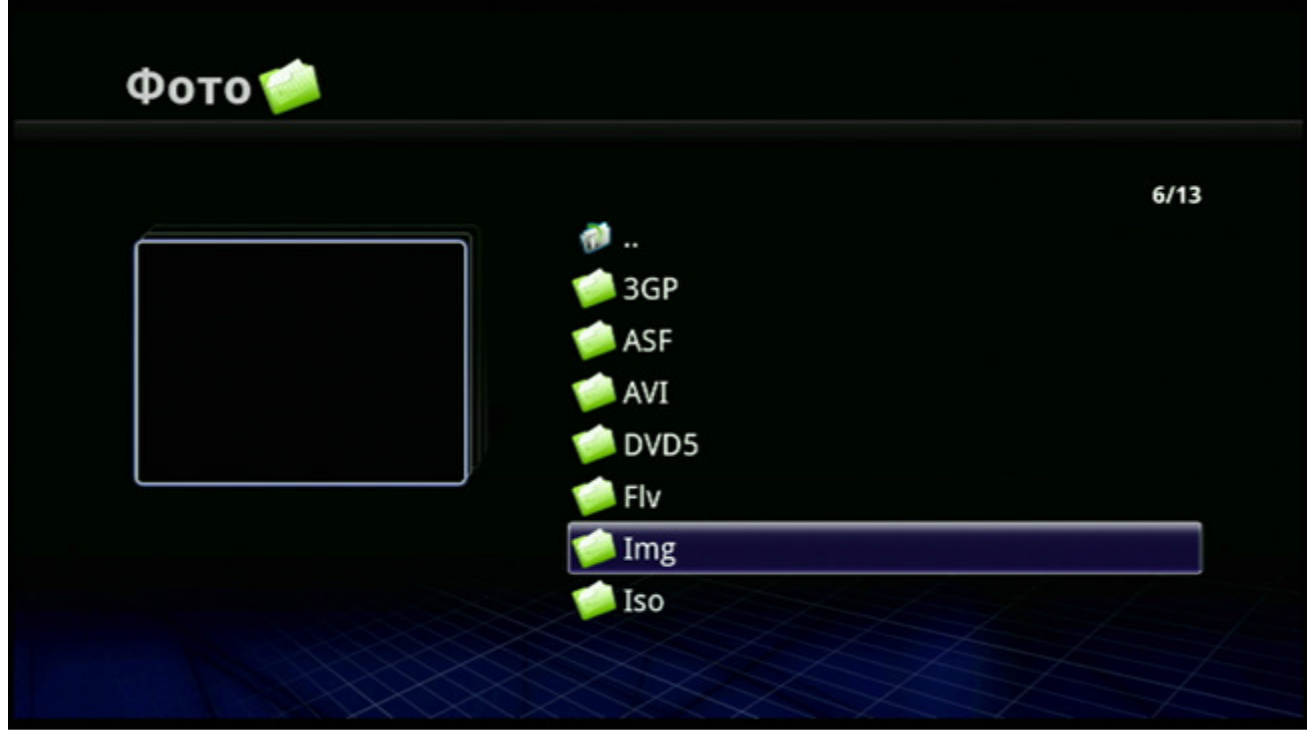

Нажмите кнопку «ENTER» на пульте ДУ, чтобы посмотреть фотографию. Для просмотра следующего изображения используйте кнопку «NEXT». Для просмотра предыдущего изображения - кнопку «PREV». Для поворота изображения используйте кнопки навигации.

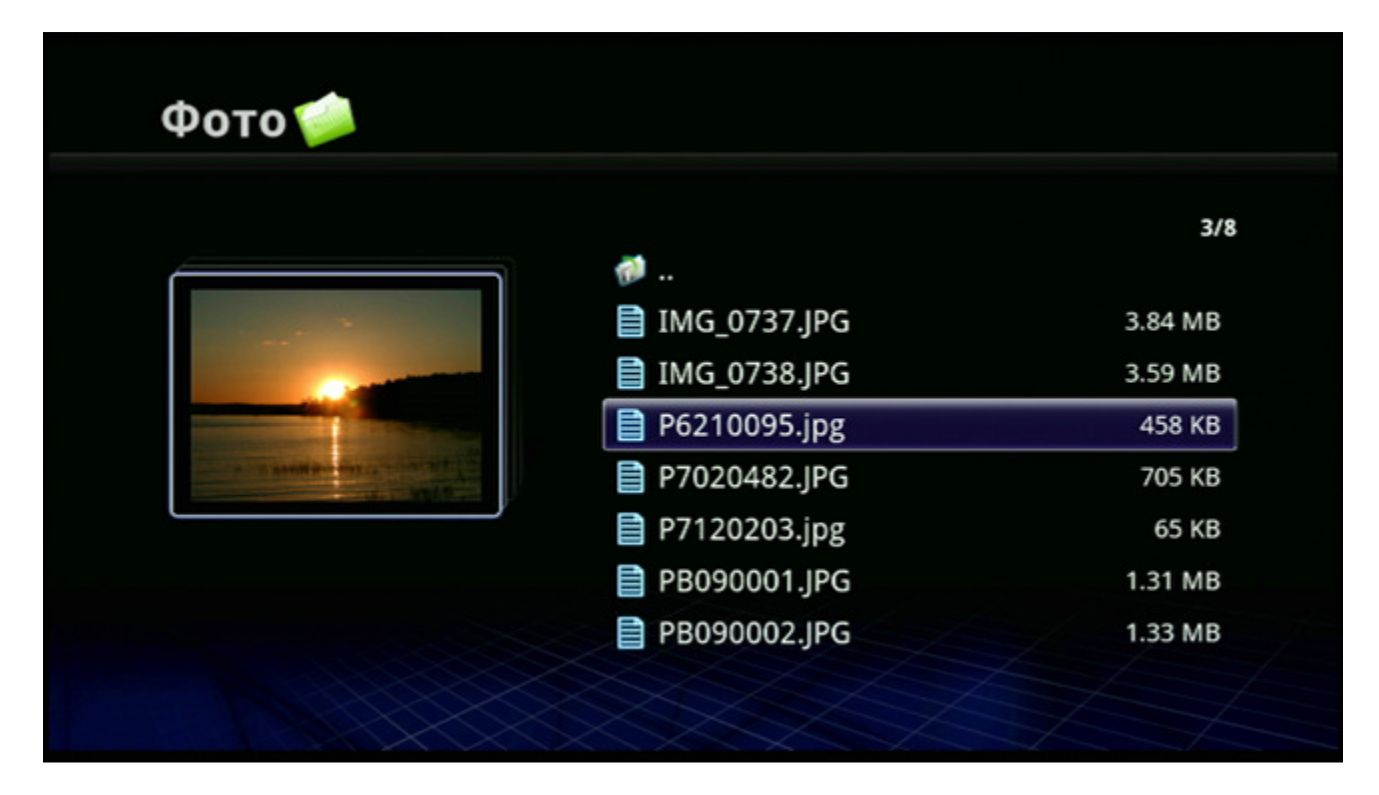

Чтобы запустить автоматический показ слайдов из содержимого папки с фотоснимками, нажмите кнопку «MENU» и выберите «Слайд-шоу». Для остановки показа слайдов, нажмите «STOP».

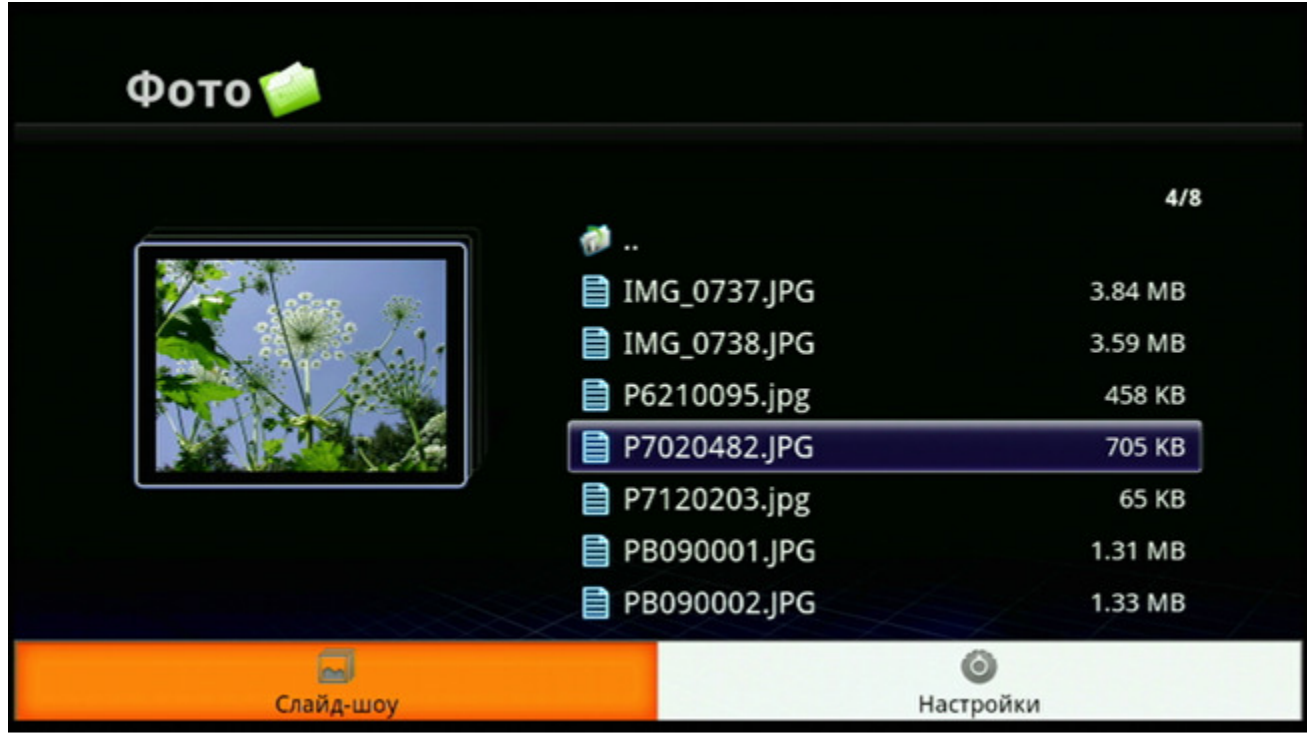

В меню дополнительных настроек фотоплеера вы можете выбрать:

- размер эскизов
- метод поворота изображений
- интервал и эффекты переходов в слайд-шоу
- режим повтора показа слайд-шоу
- выбрать и включить/отключить фоновую музыку

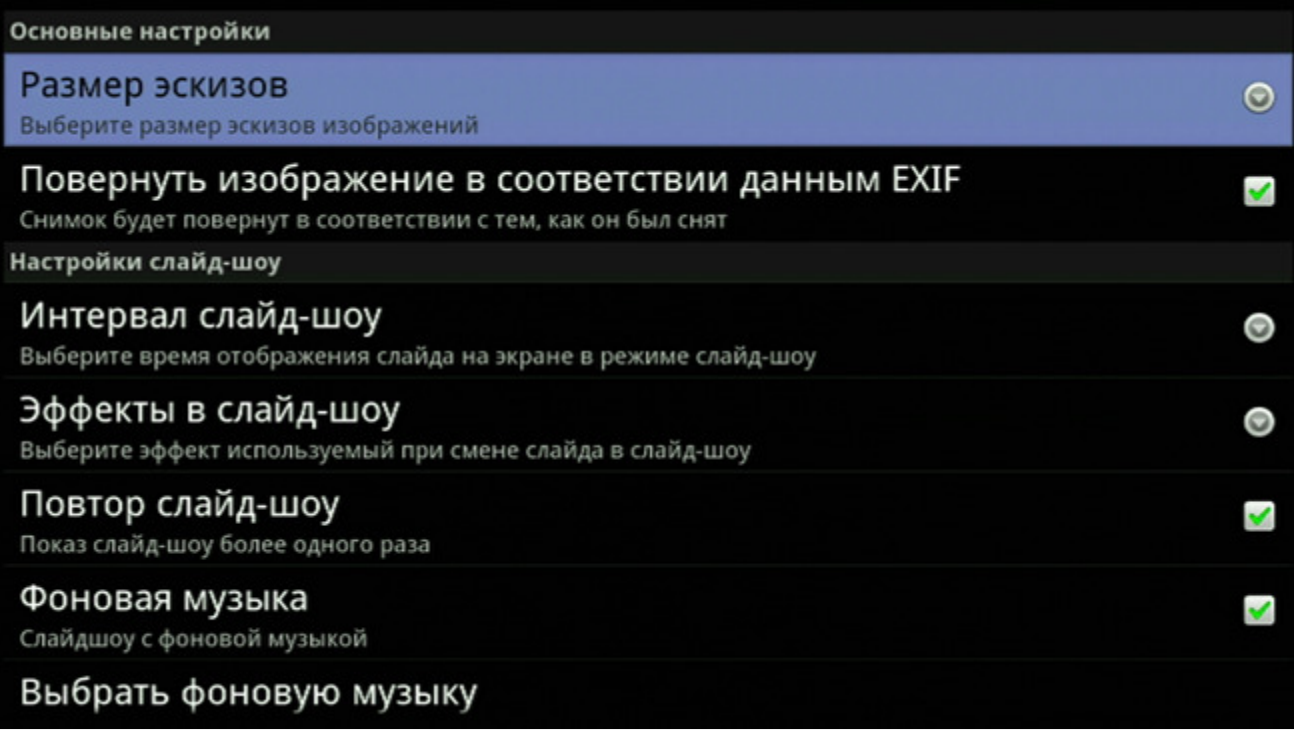

## Прослушивание музыки

Нажмите кнопку «SOURCE» пульта ДУ, чтобы выбрать источник, с которого вы собираетесь прослушивать музыку (если вы не сделали этого ранее).

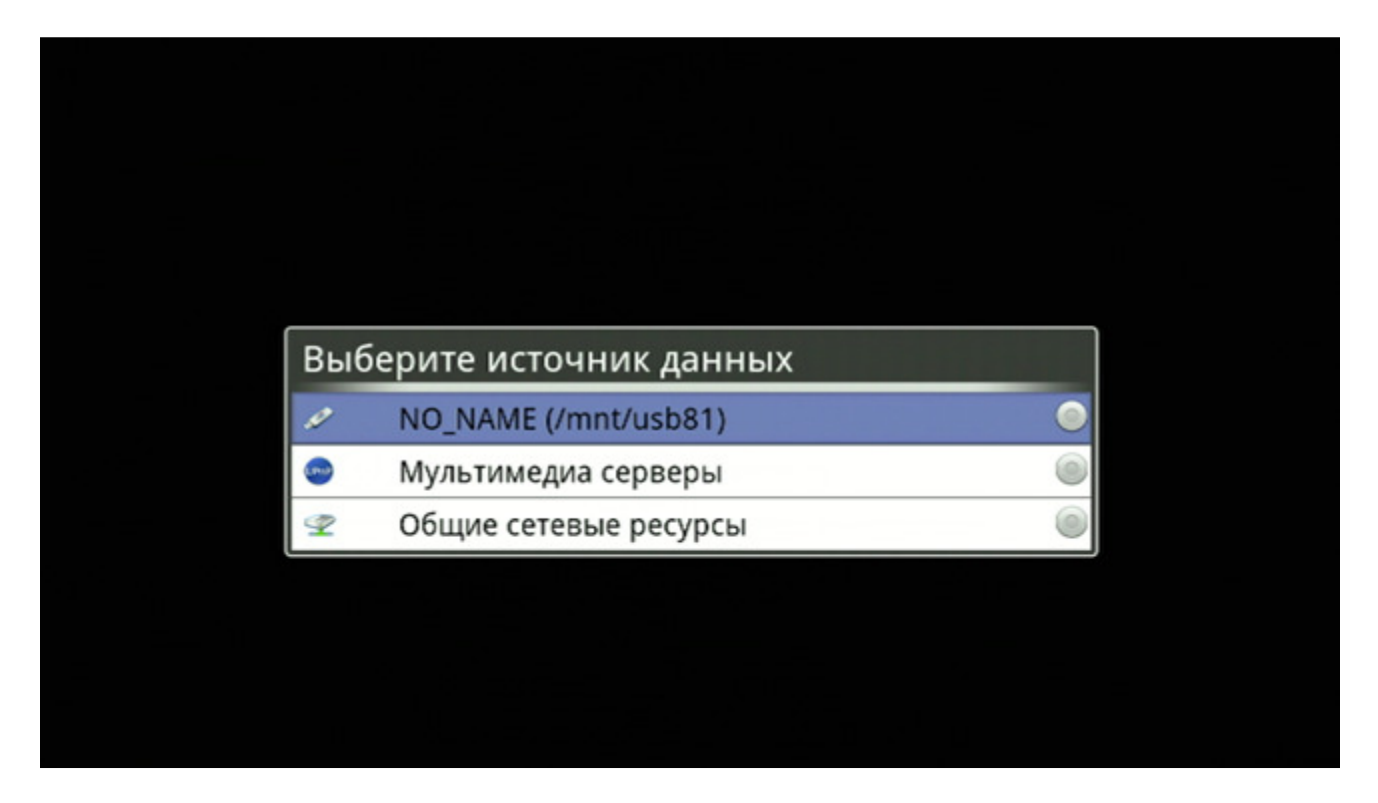

Нажмите кнопку «HOME» на пульте ДУ для возврата в Главное Меню и выберите иконку «Музыка».

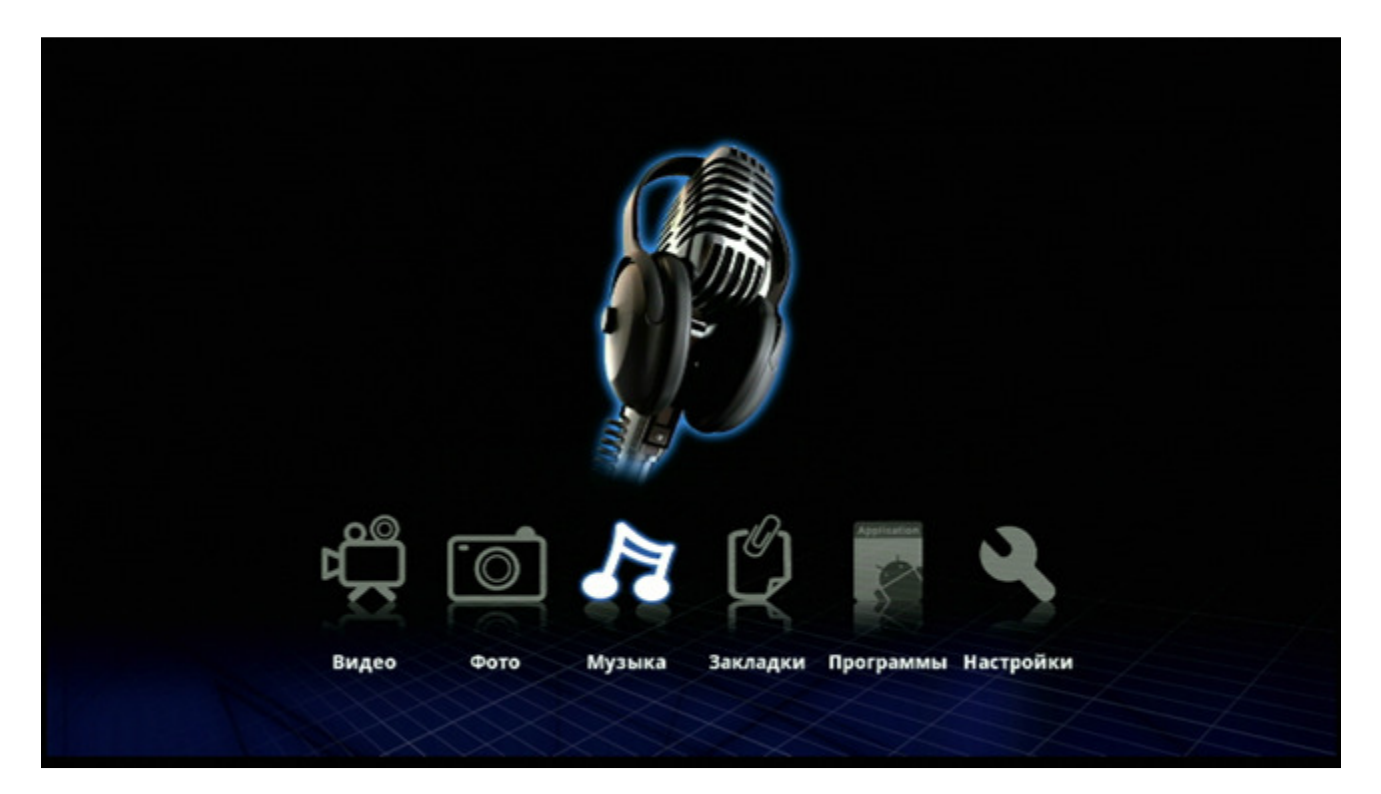

Выберите иконку «Композиции».

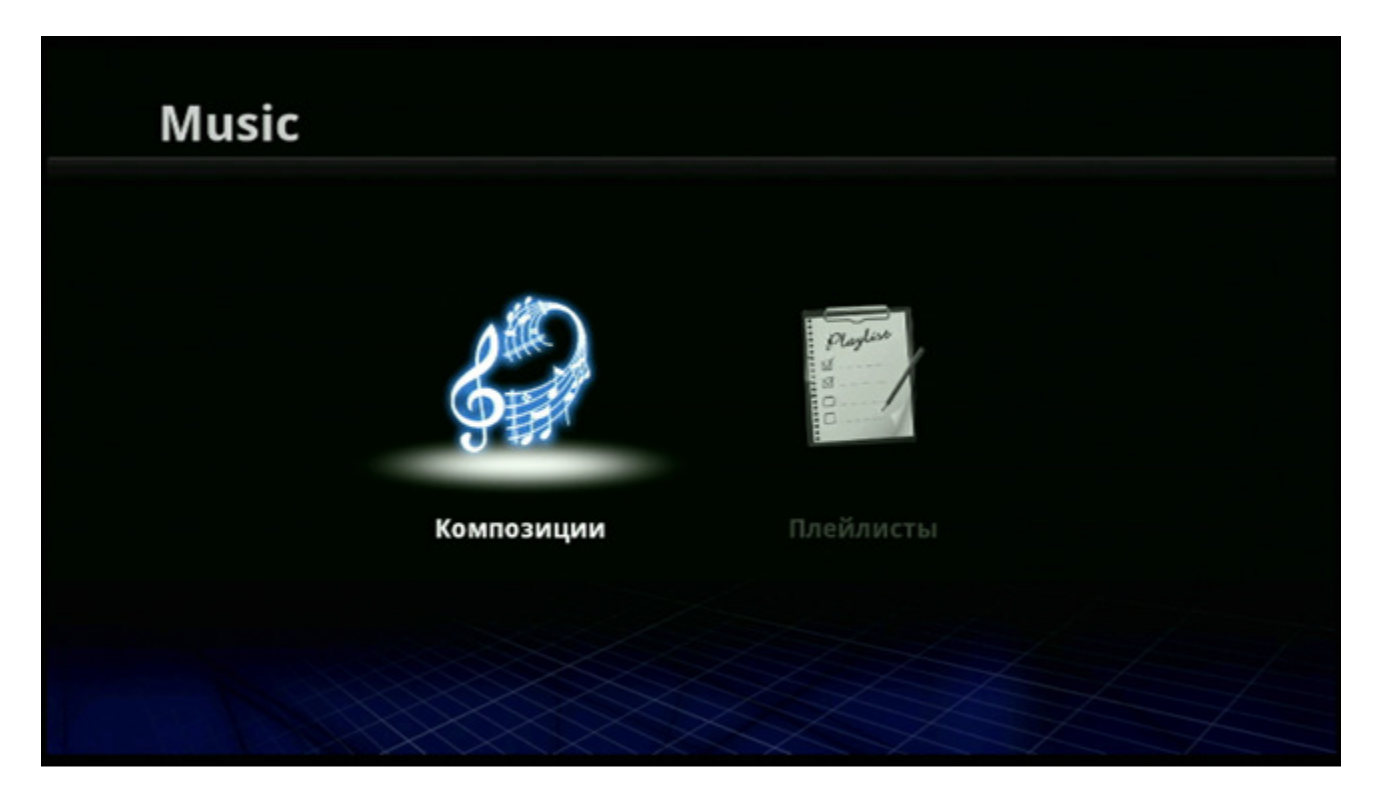

Выберите папку и файл, который вы хотите прослушивать.

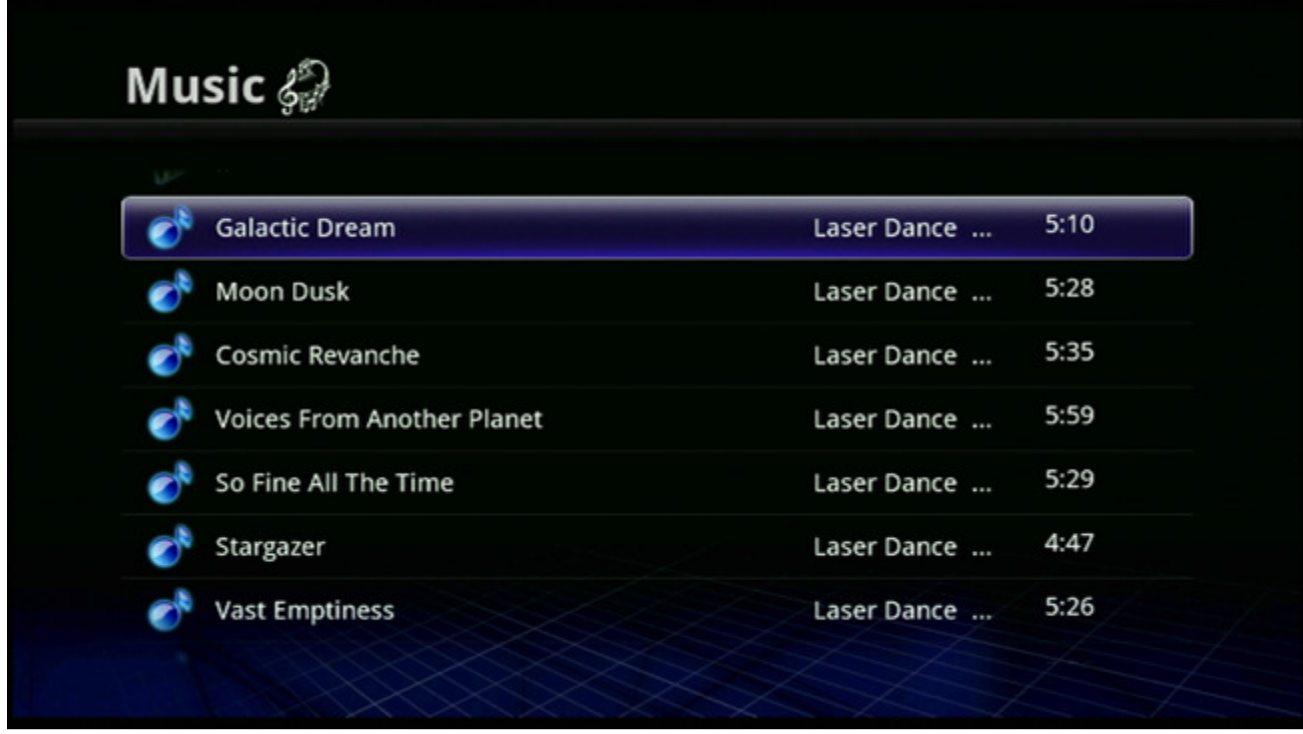

Нажмите «ENTER», чтобы прослушать выбранный файл.

#### Закладки

Для возврата в Главное Меню нажмите кнопку «HOME» пульта ДУ и выберите иконку «Закладки».

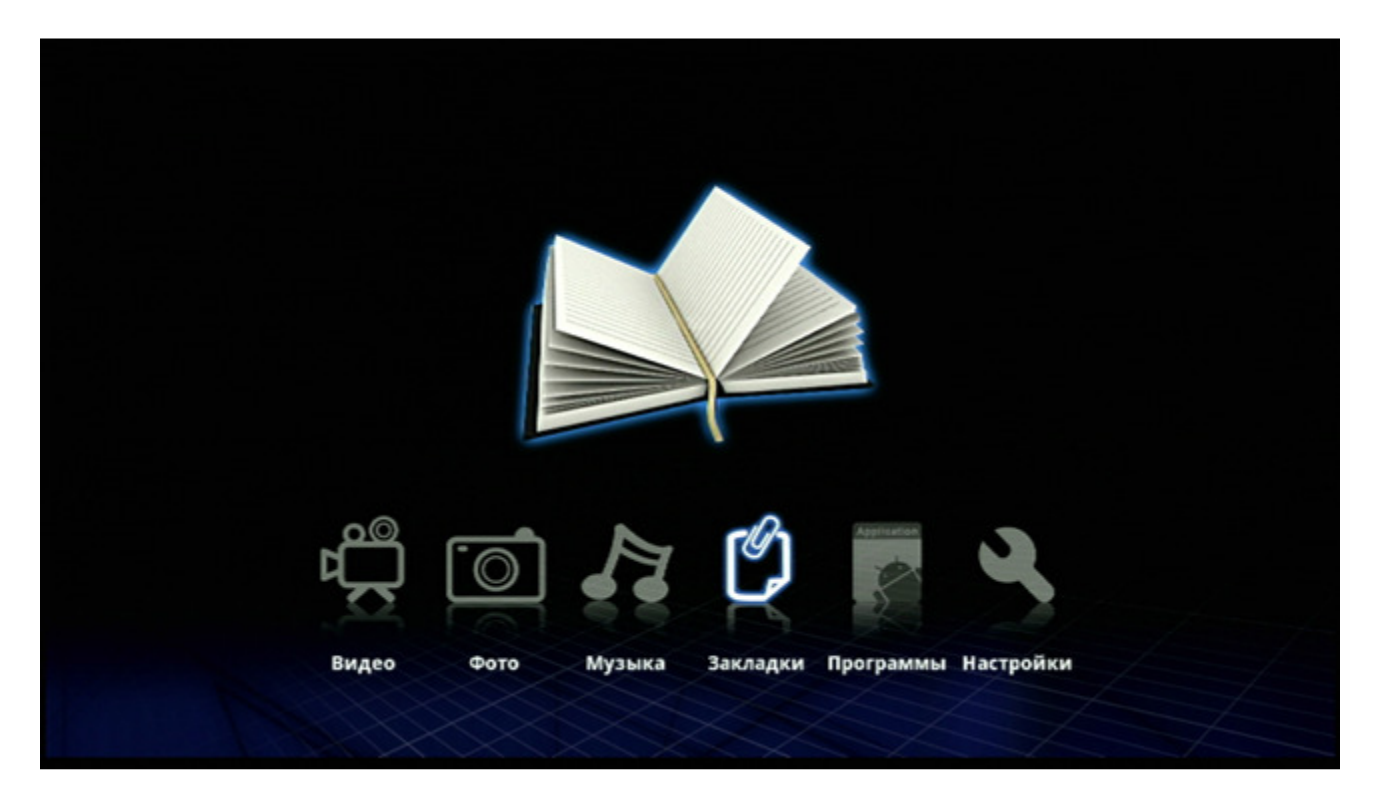

Здесь по умолчанию уже установлено несколько закладок на популярные интернет-ресурсы. Вы можете добавлять закладки самостоятельно.

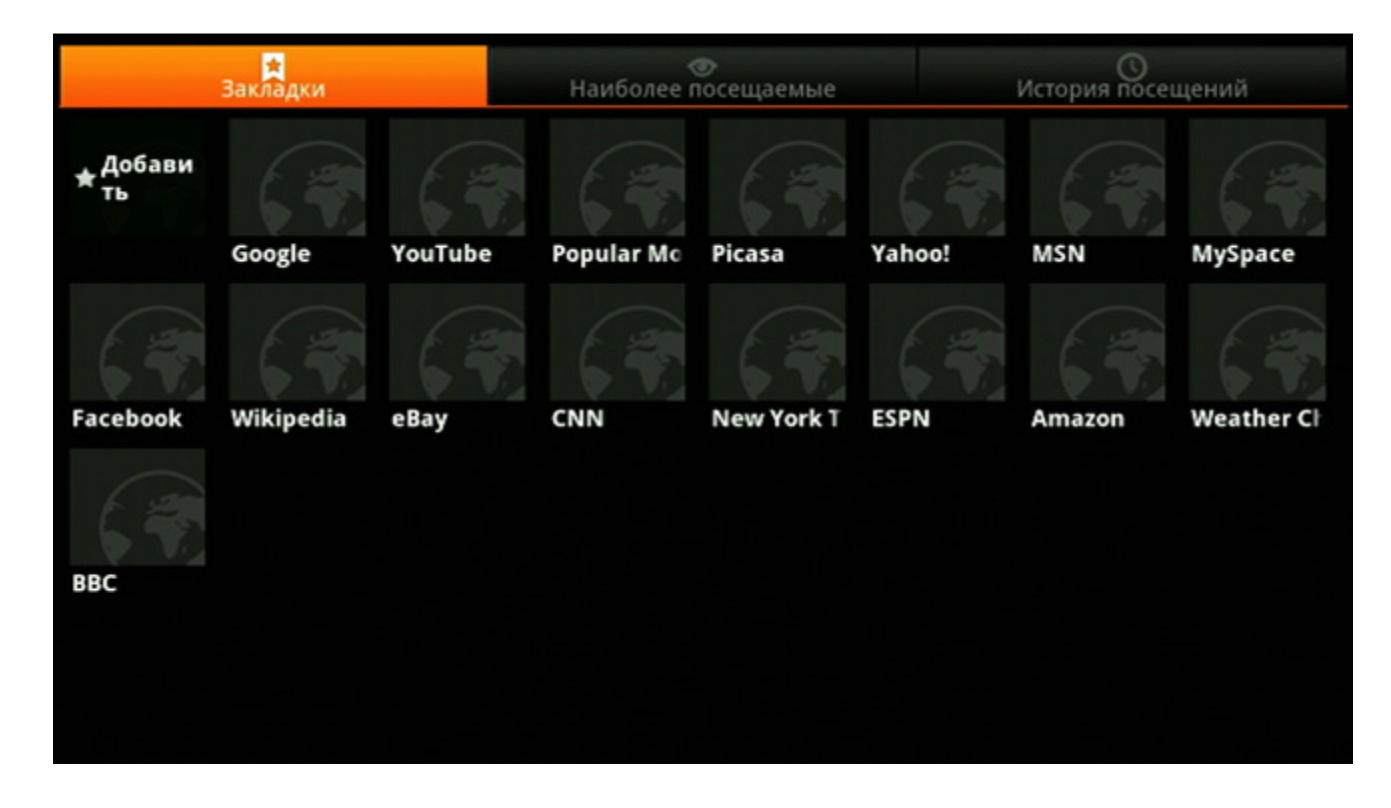

## Приложения

Для доступа к списку приложений выберите в Главном Меню пункт «Программы».

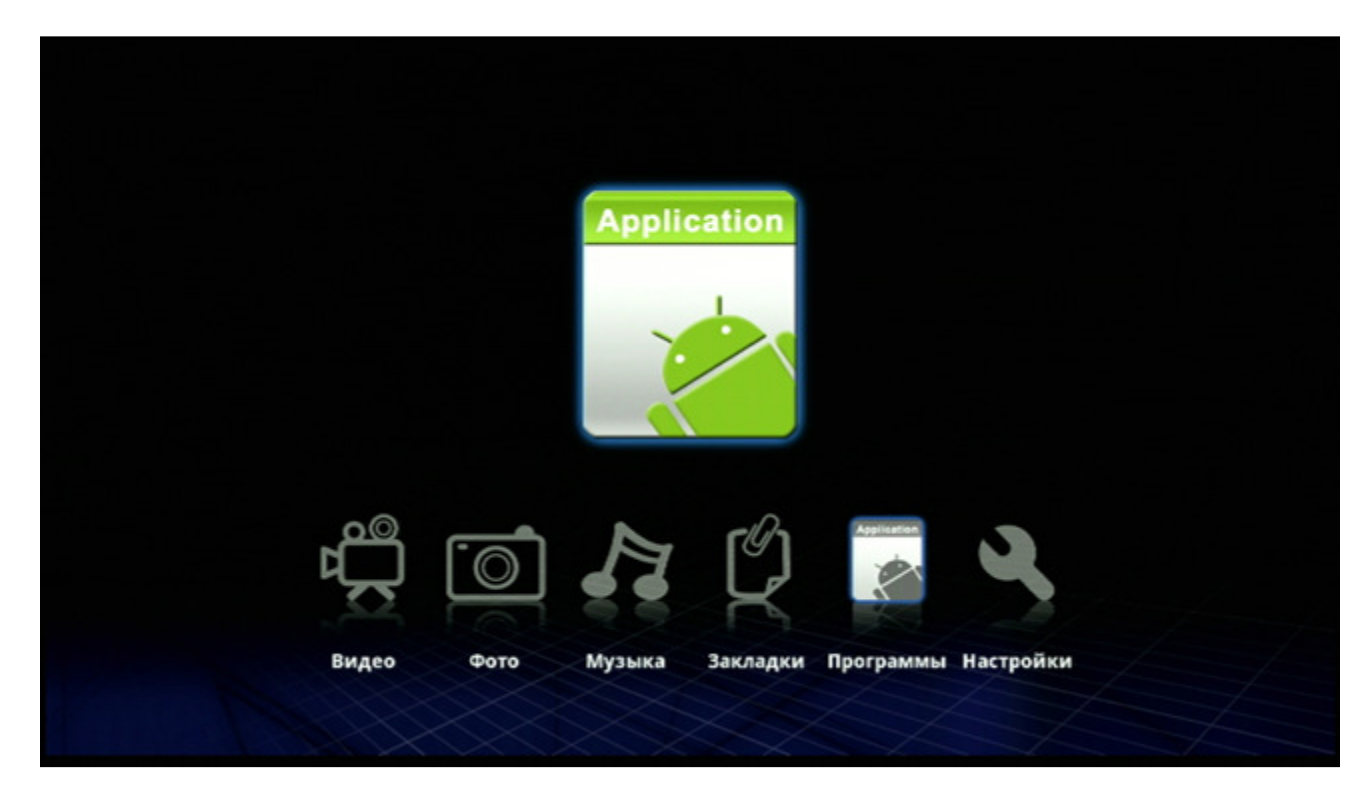

Нажмите «ENTER» и откроется новое окно со списком предустановленных приложений.

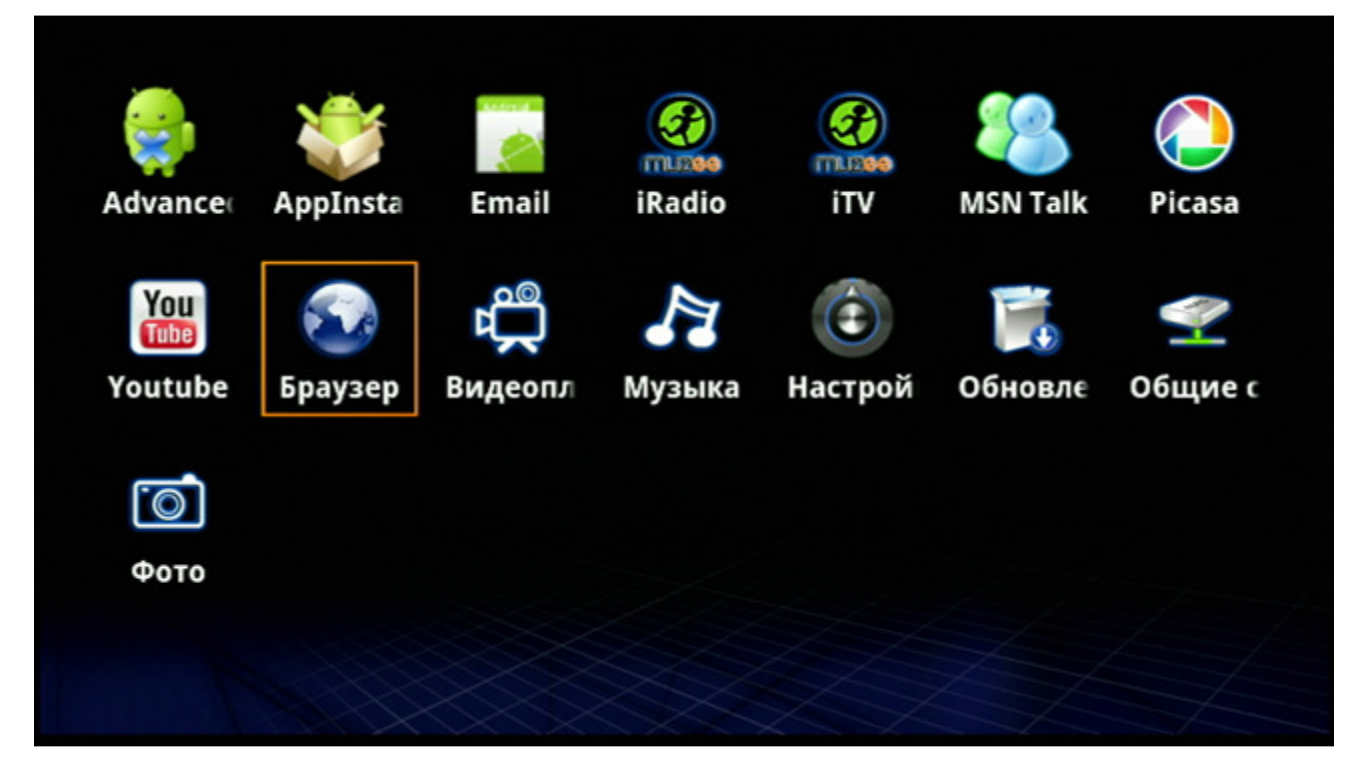

Выберите, например, иконку «Браузер» и нажмите «ENTER».

Запустится приложение «Браузер» и, если доступно соединение с Интернет, браузер соединится с Домашней Страницей (по умолчанию установлен поисковик Google).

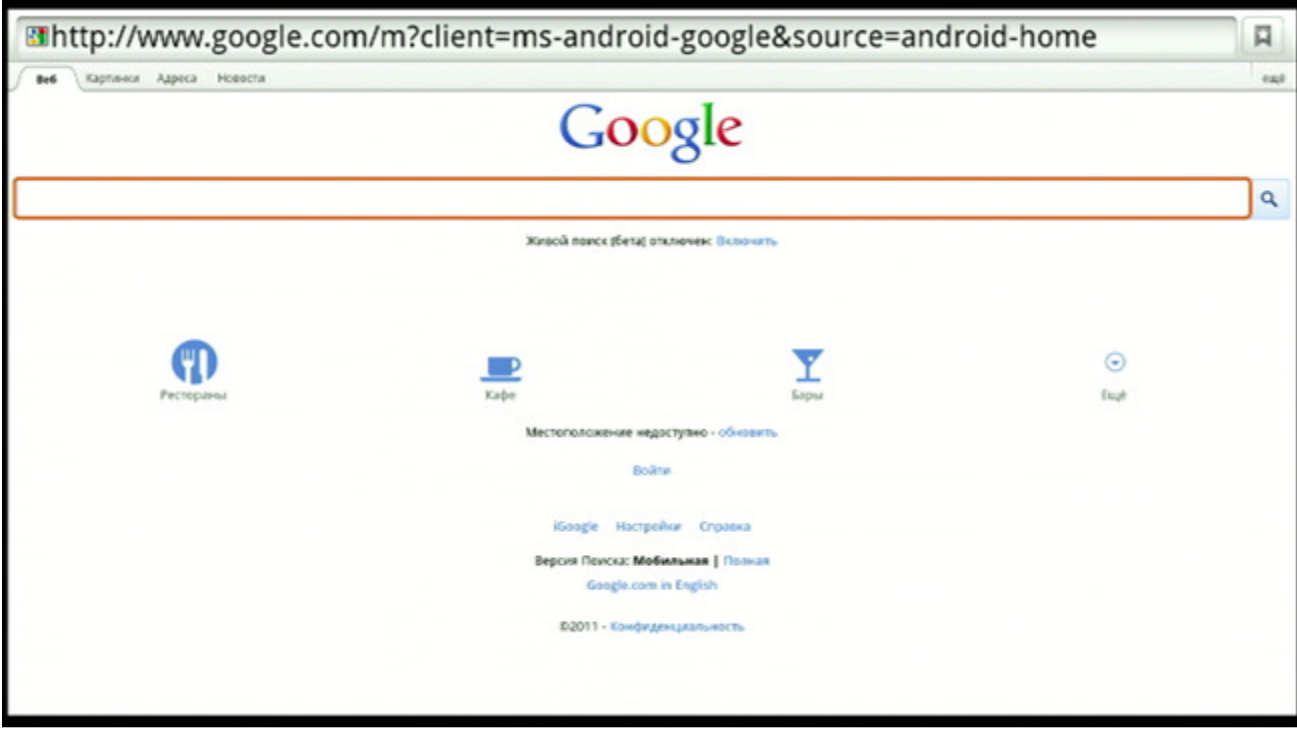

Для отображения виртуальной клавиатуры выберите строку поиска и нажмите «ENTER».

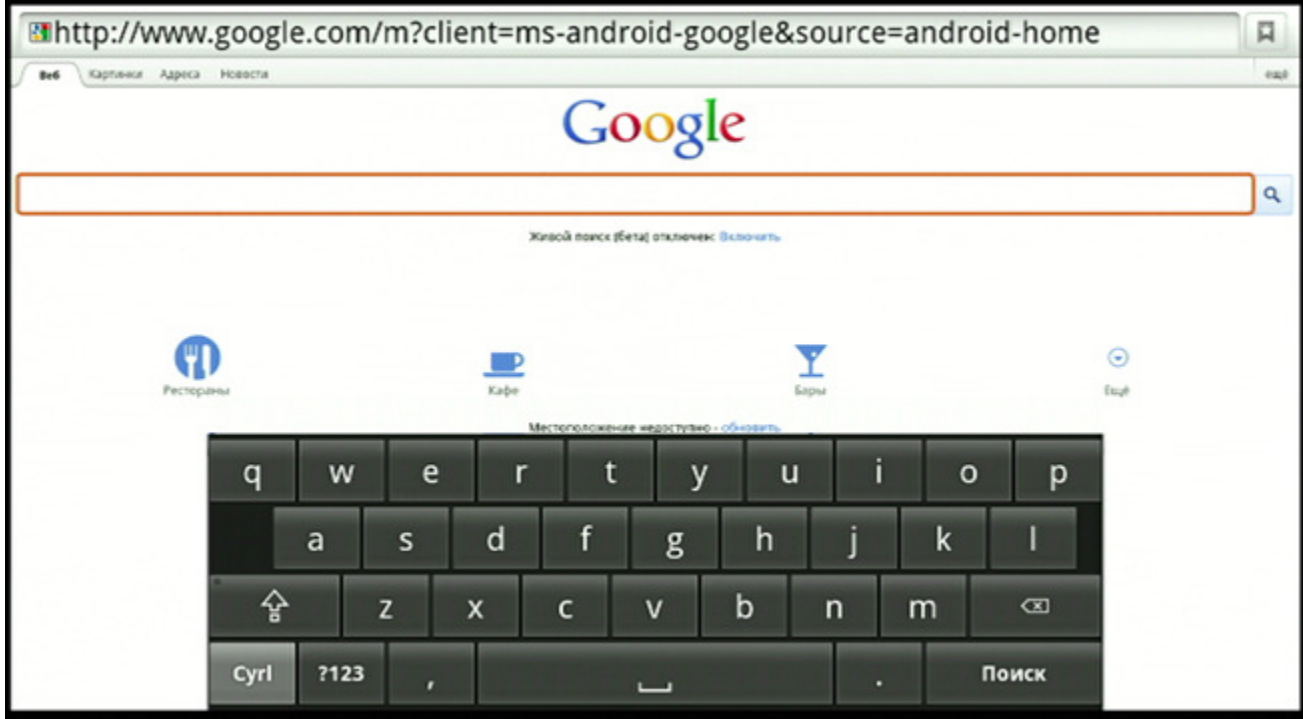

Для переключения в кириллическую раскладку клавиатуры используйте кнопку «Cyrl».

Ethttp://www.google.com/m?client=ms-android-google&source=android-home П Картинки Адреса Новости Be6 ext Google  $\overline{a}$ Живой поиск (бета) отключен: Включить O  $\sum_{\text{loop}}$  $\odot$  $\frac{1}{\sqrt{2}}$ fast  $\overline{7}$  $\overline{1}$  $\overline{2}$ 3  $\overline{4}$ 5  $6\overline{6}$  $\overline{8}$ 9  $\overline{0}$  $\star$ \$  $#$ 96  $\boldsymbol{\delta}$  $@$  $\ddot{}$  $\overline{(\}$  $\overline{)}$ n ī **ALT**  $\overline{\cdot}$  $\infty$ t  $\overline{I}$ A5B Поиск r

Для отображения клавиатуры с символами, нажмите кнопку «?123».

Набрав в строке поиска необходимый запрос, нажмите на кнопку «Поиск».

Для отображения Панели Инструментов программы «Браузер» нажмите на пульте ДУ кнопку «MENU».

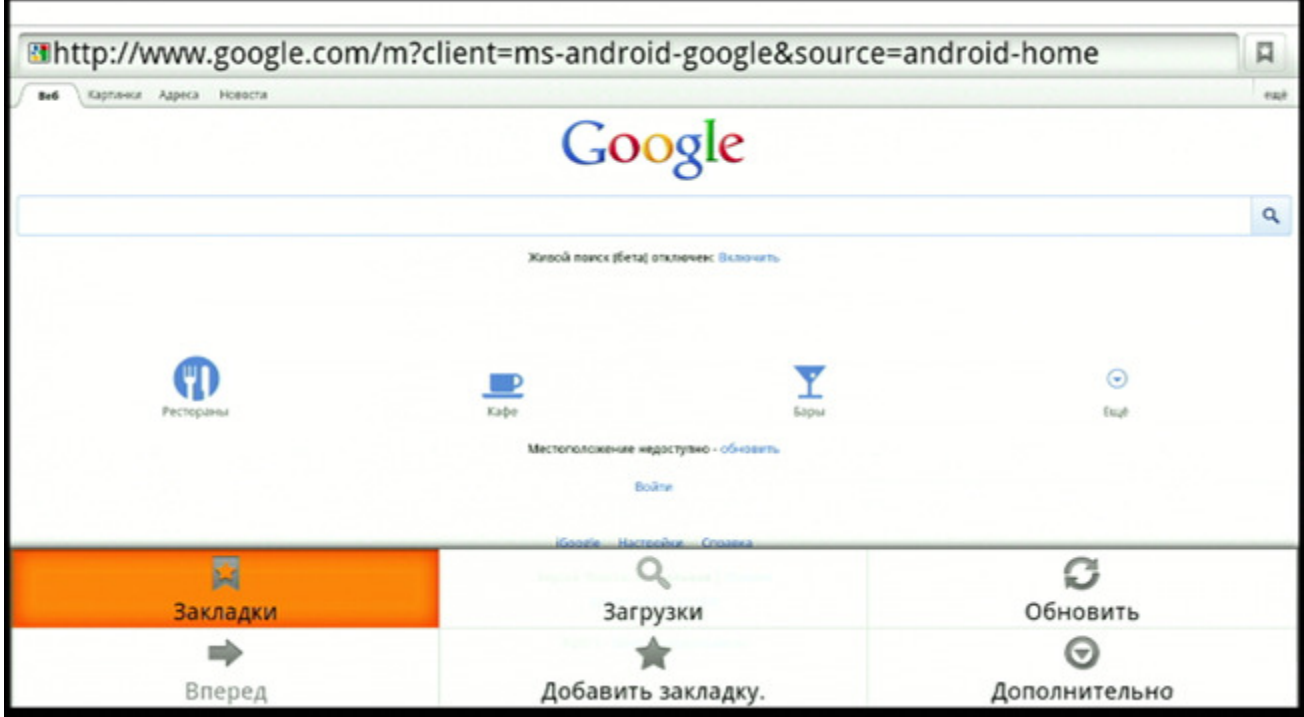

## Обновление прошивки

В Главном Меню выберите иконку «Программы».

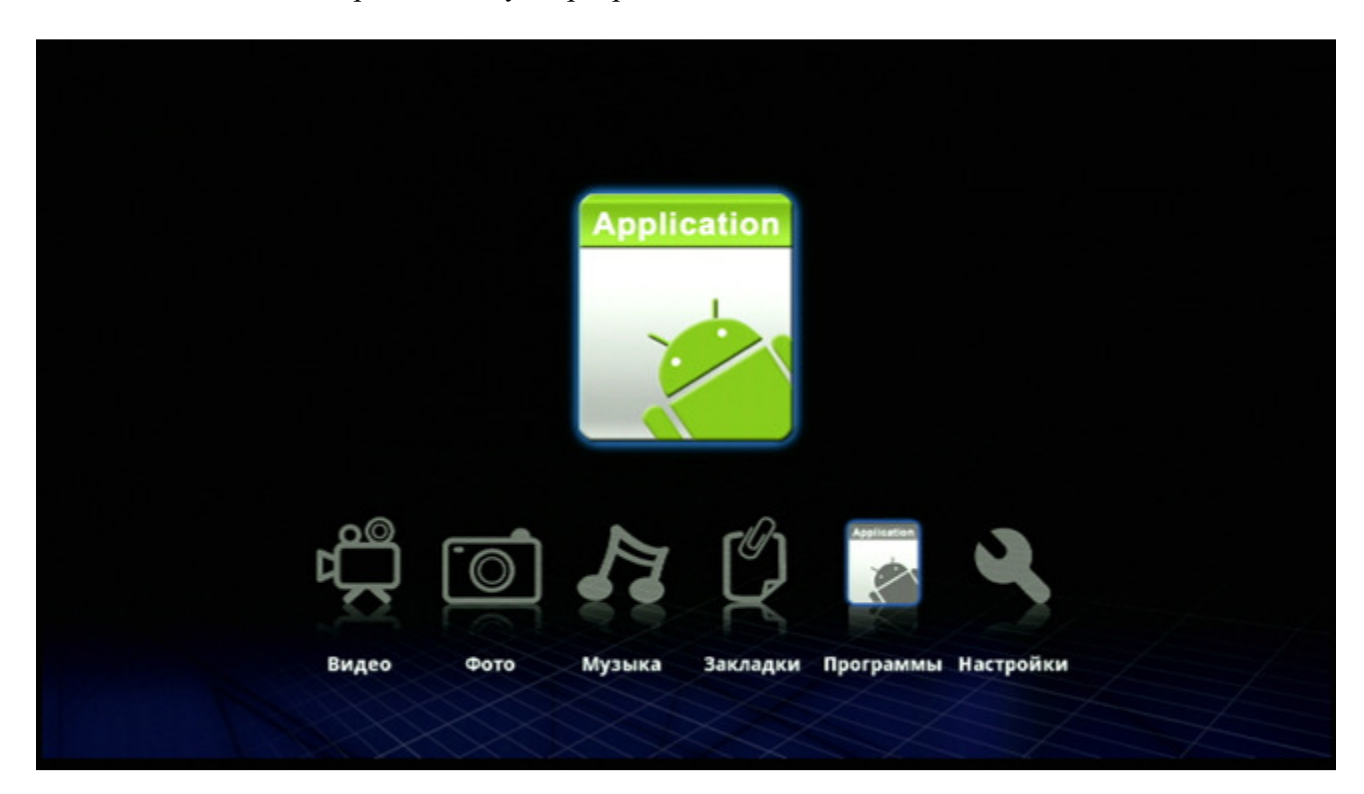

В списке установленных приложений выберите иконку «Обновление прошивки».

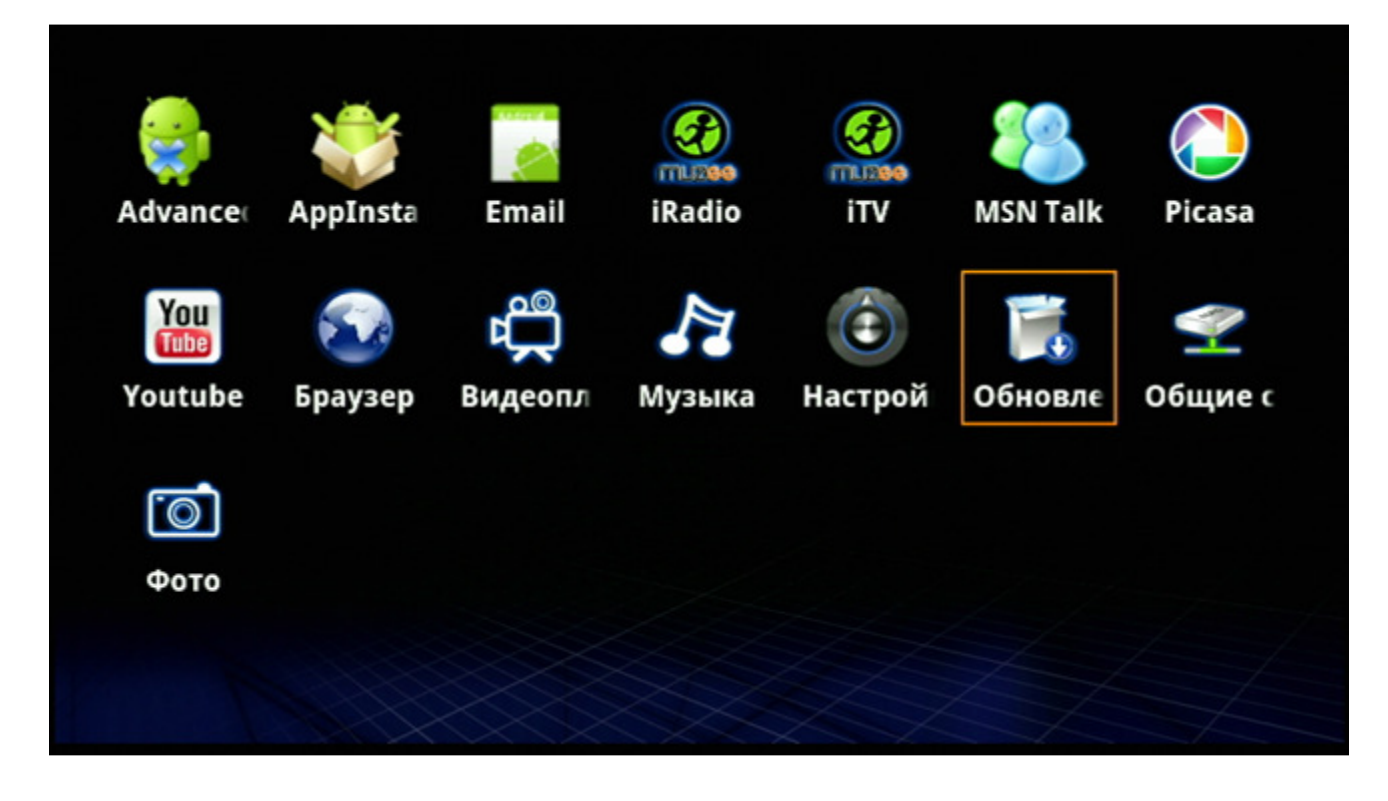

Нажмите «Просмотр» и выберите версию прошивки (файл с расширением \*.fw должен находиться на USB-накопителе или SD-карте), которую вы хотите загрузить.

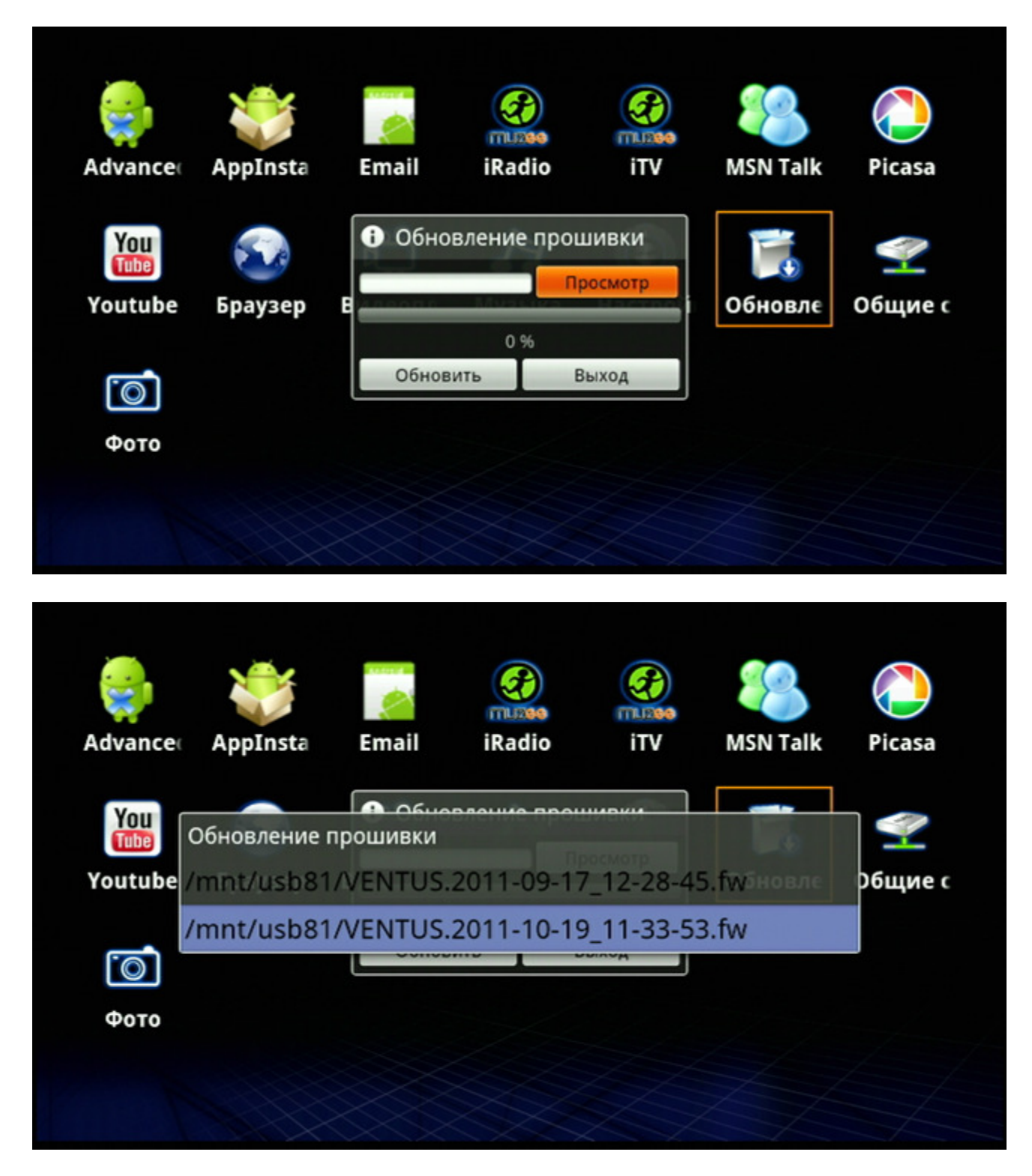

Нажмите «Обновить» и подтвердите, что вы хотите выполнить обновление системы.

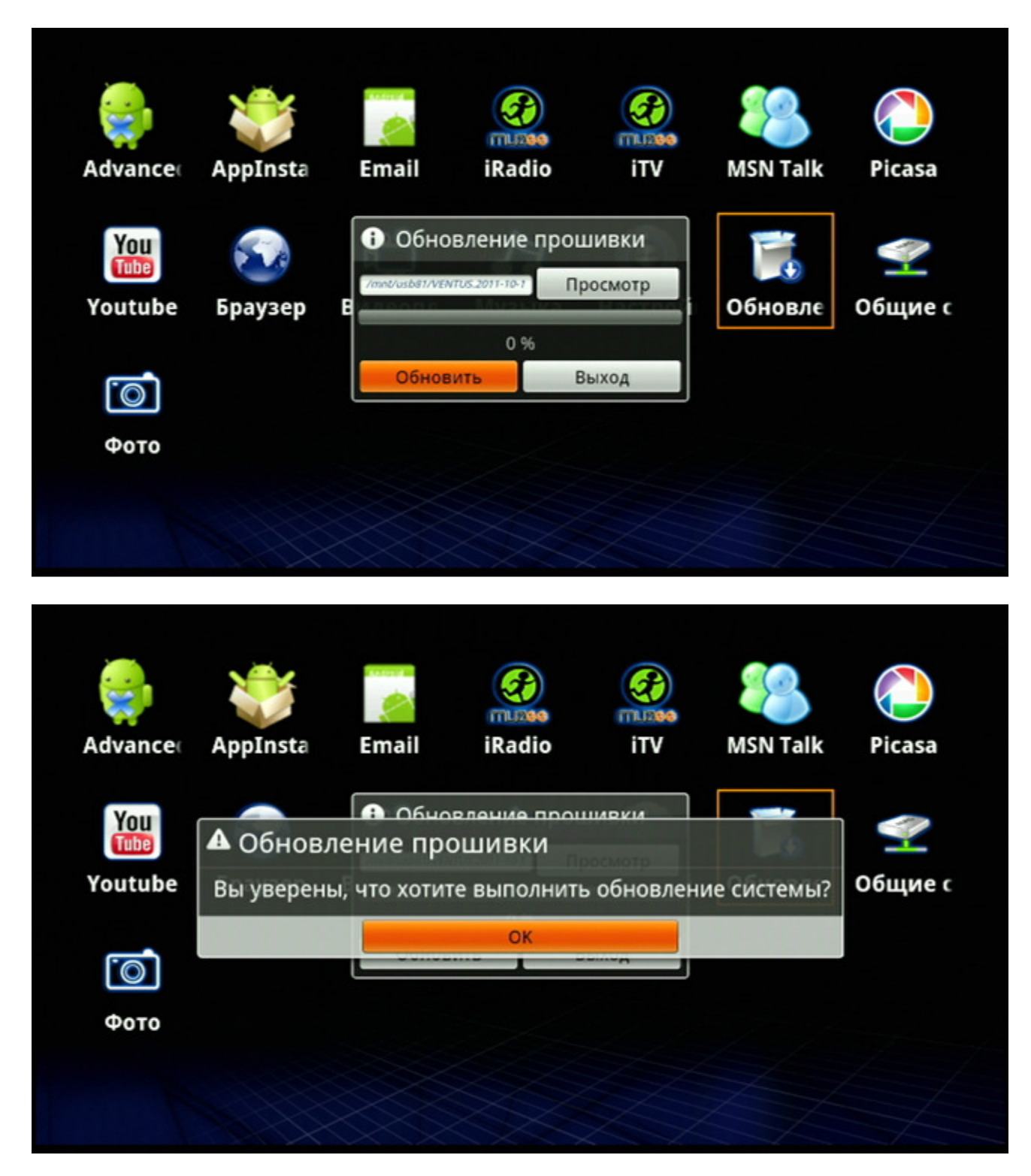

После окончания процесса обновления системы перезагрузите медиаплеер.

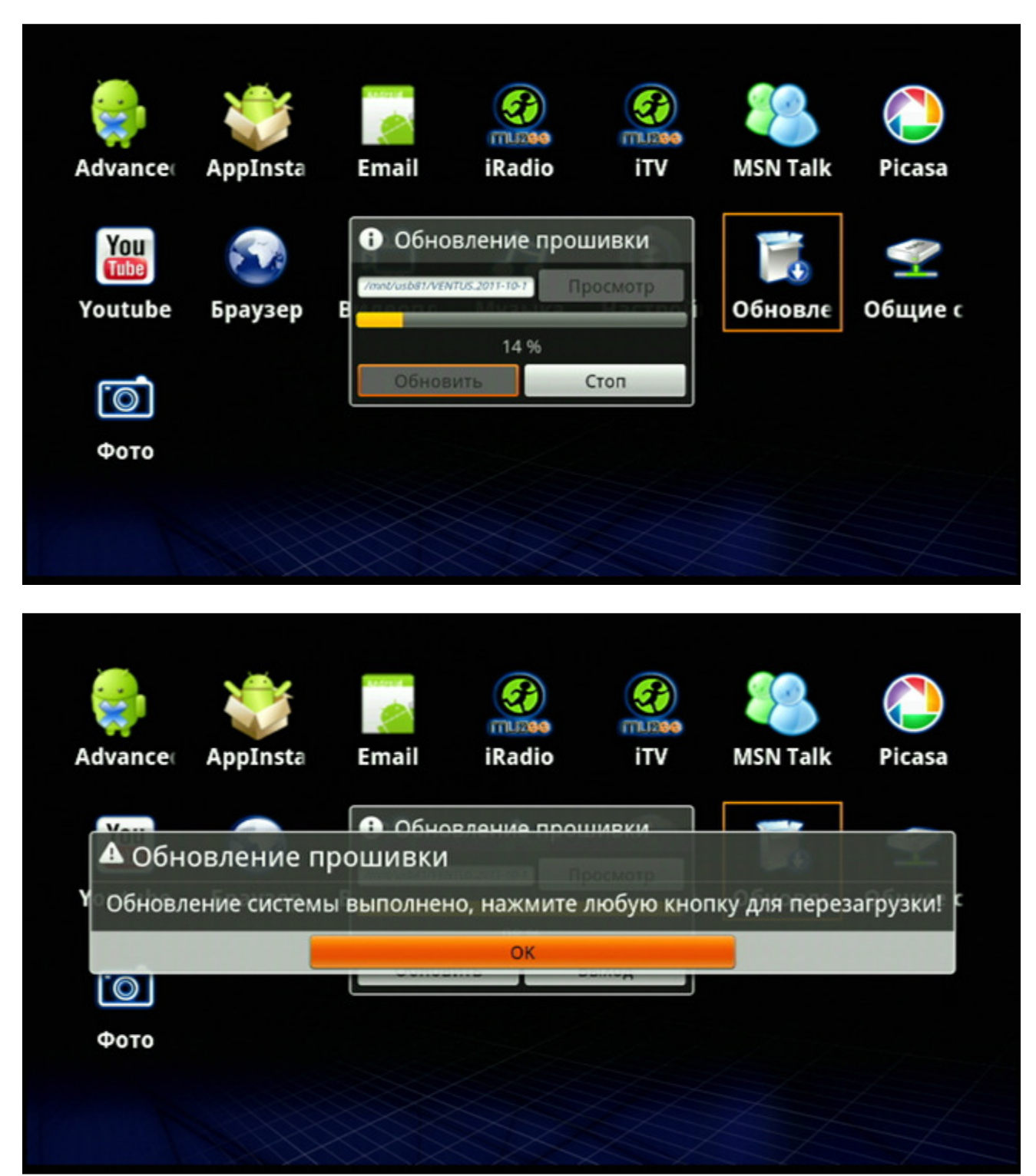

# Настройки сети

Для доступа к настройкам, выберите иконку «Настройки» в Главном Меню.

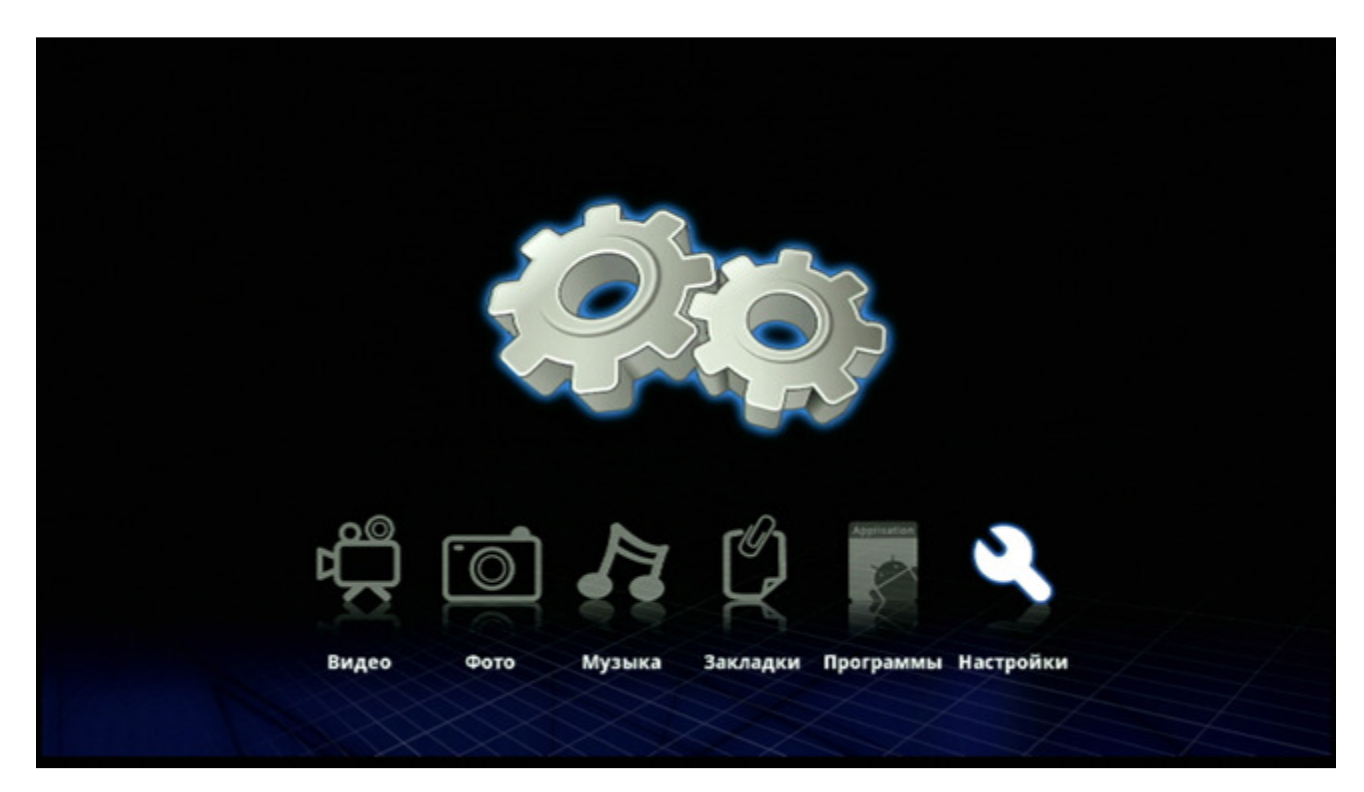

Для настройки Ethernet и Wi-Fi сети выберите «Сеть» в меню настроек плеера.

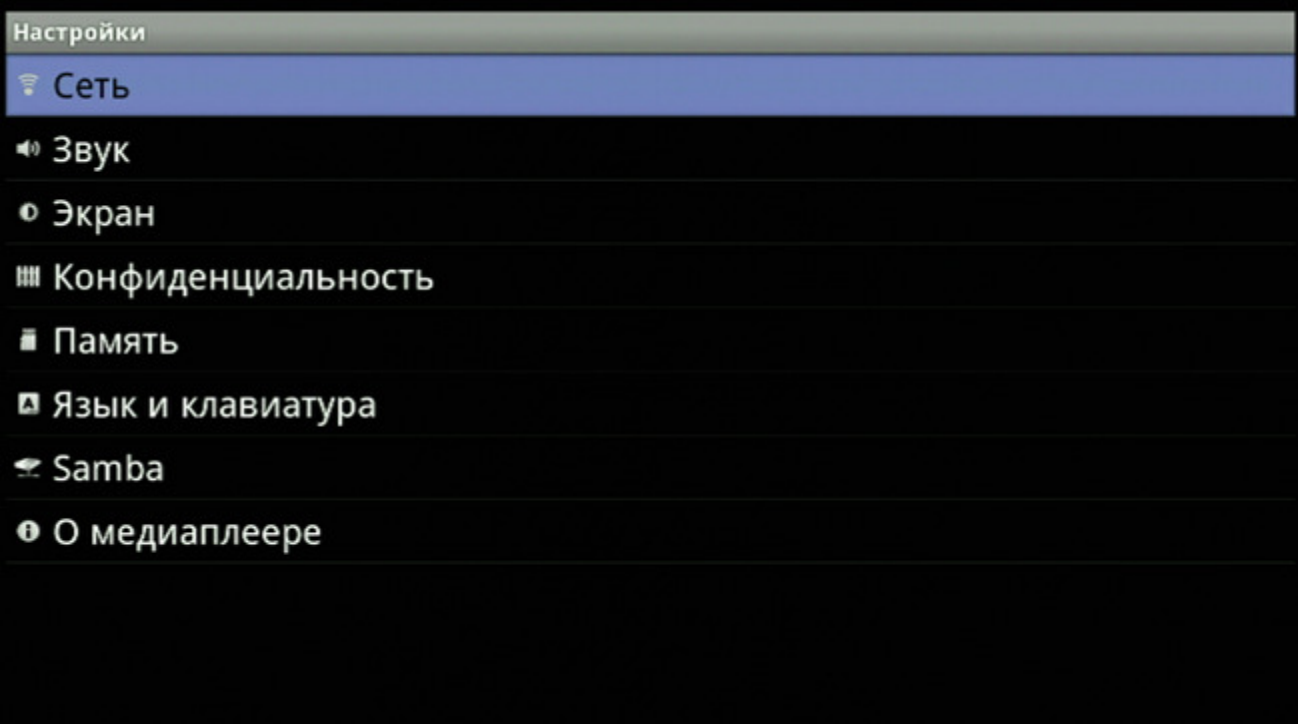

Доступ к беспроводной Wi-Fi сети осуществляется через внешний Wi-Fi адаптер, который подключается к USB порту плеера. Рекомендуется использовать беспроводные адаптеры, собранные на чипсете Ralink RT3070. Адаптеры, построенные на другой элементной базе, могут не опознаваться медиаплеером или работать некорректно. Выберите «Wi-Fi», чтобы включить/отключить Wi-Fi соединение.

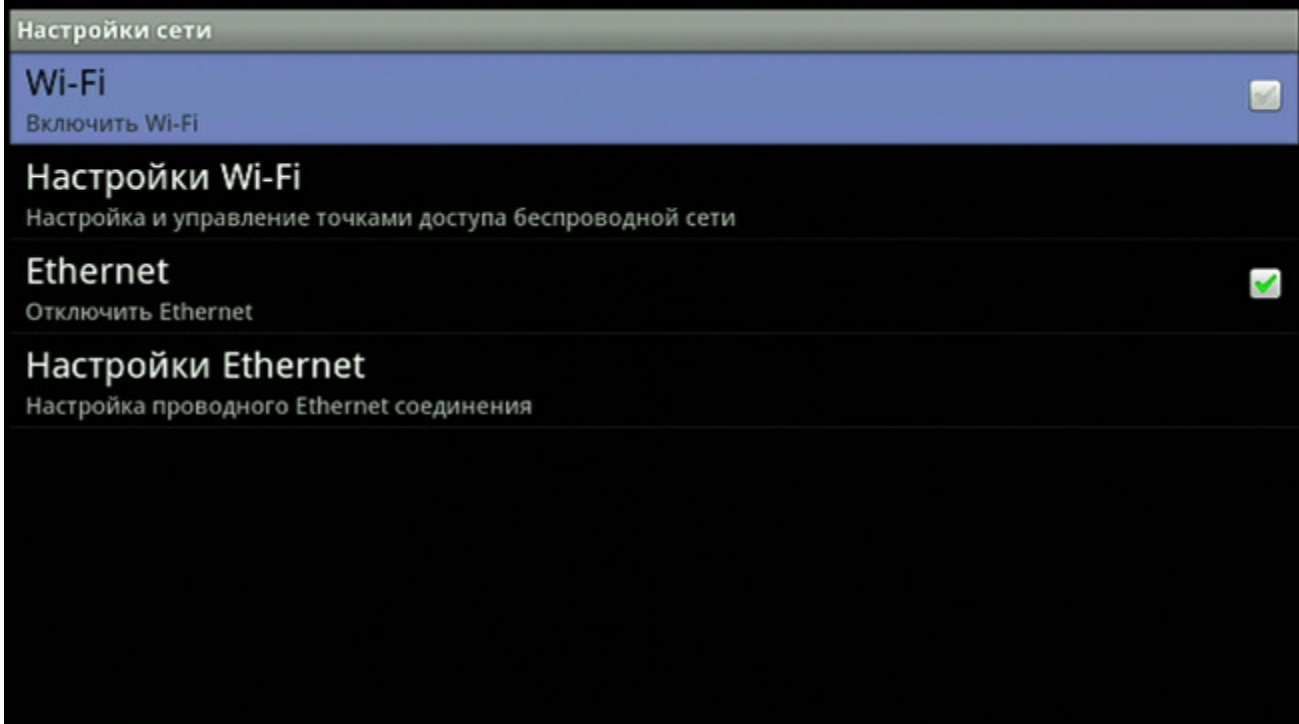

Выберите «Настройки Wi-Fi» и нажмите «ENTER».

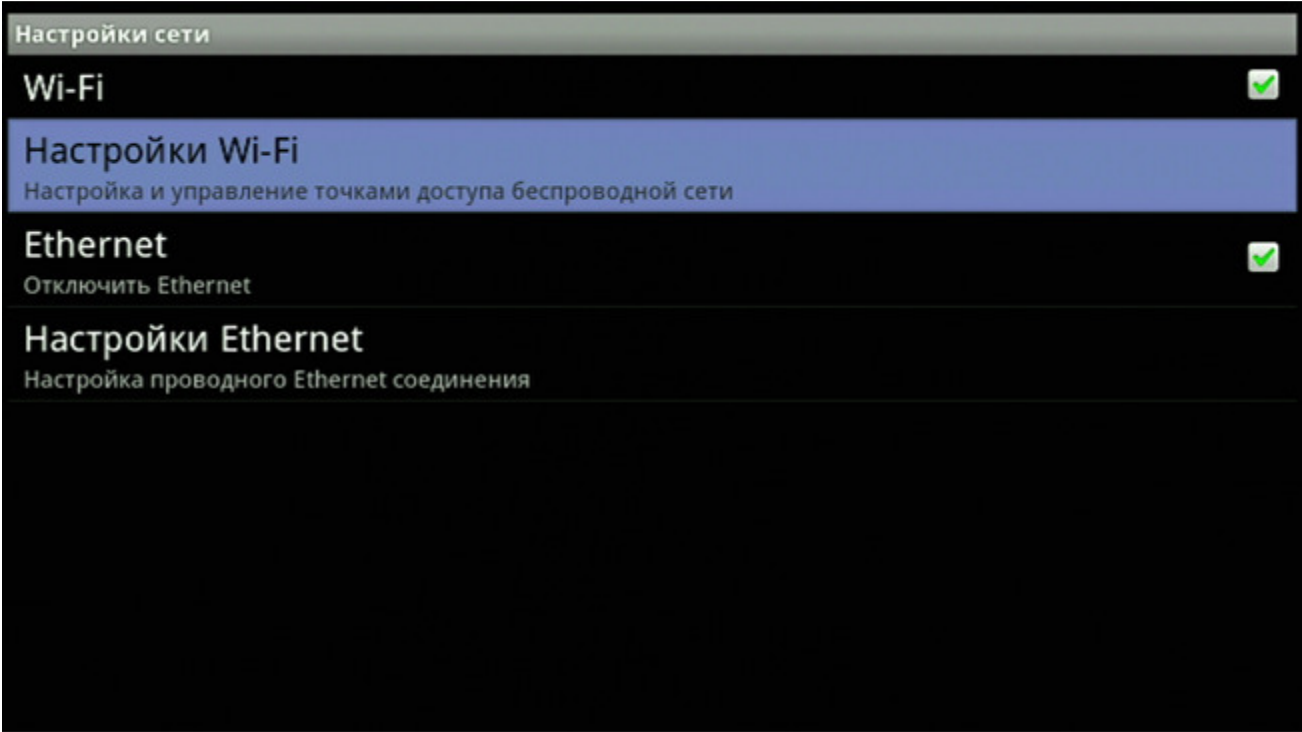

Список «Сети Wi-Fi» содержит перечень найденных и доступных Wi-Fi сетей. Список Wi-Fi-сетей динамически обновляется в зависимости от их доступности. Выберите сеть Wi-Fi, к который вы хотите подключиться, и нажмите «ENTER».

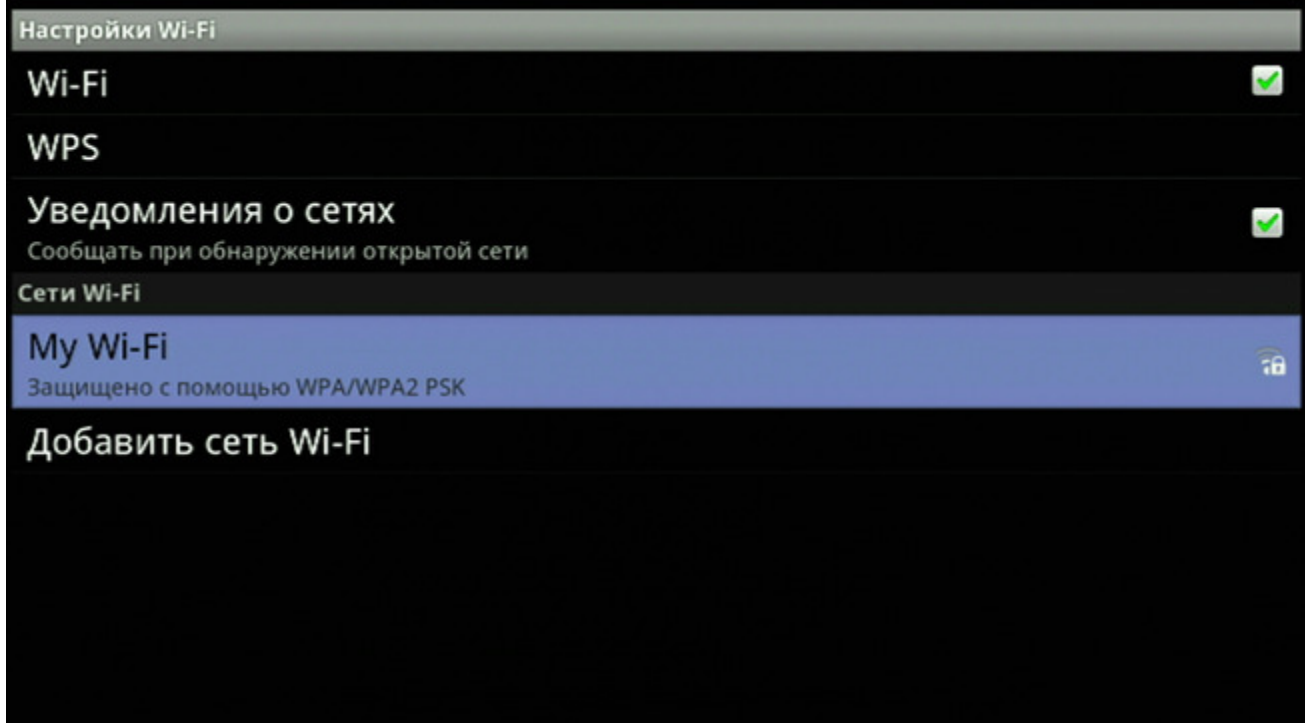

Введите пароль для доступа к выбранной сети и нажмите «Подключить».

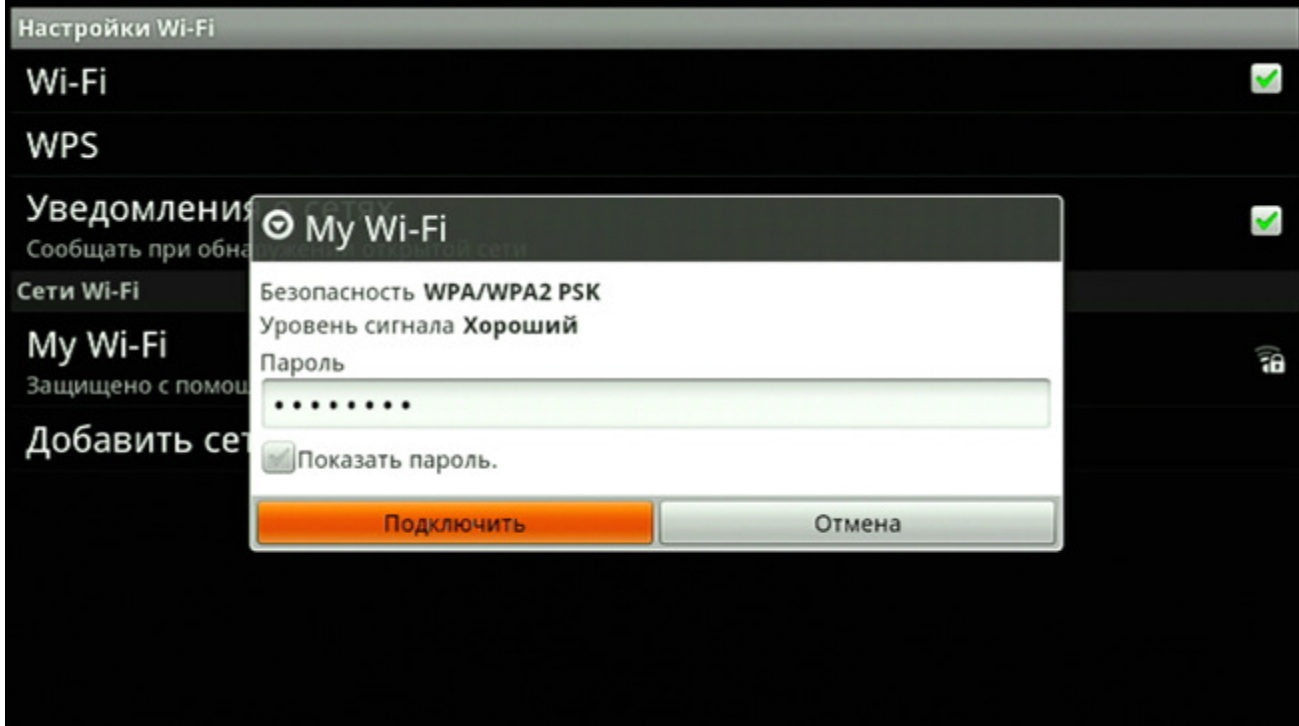

При успешном подключении можно ознакомиться со статистикой соединения.

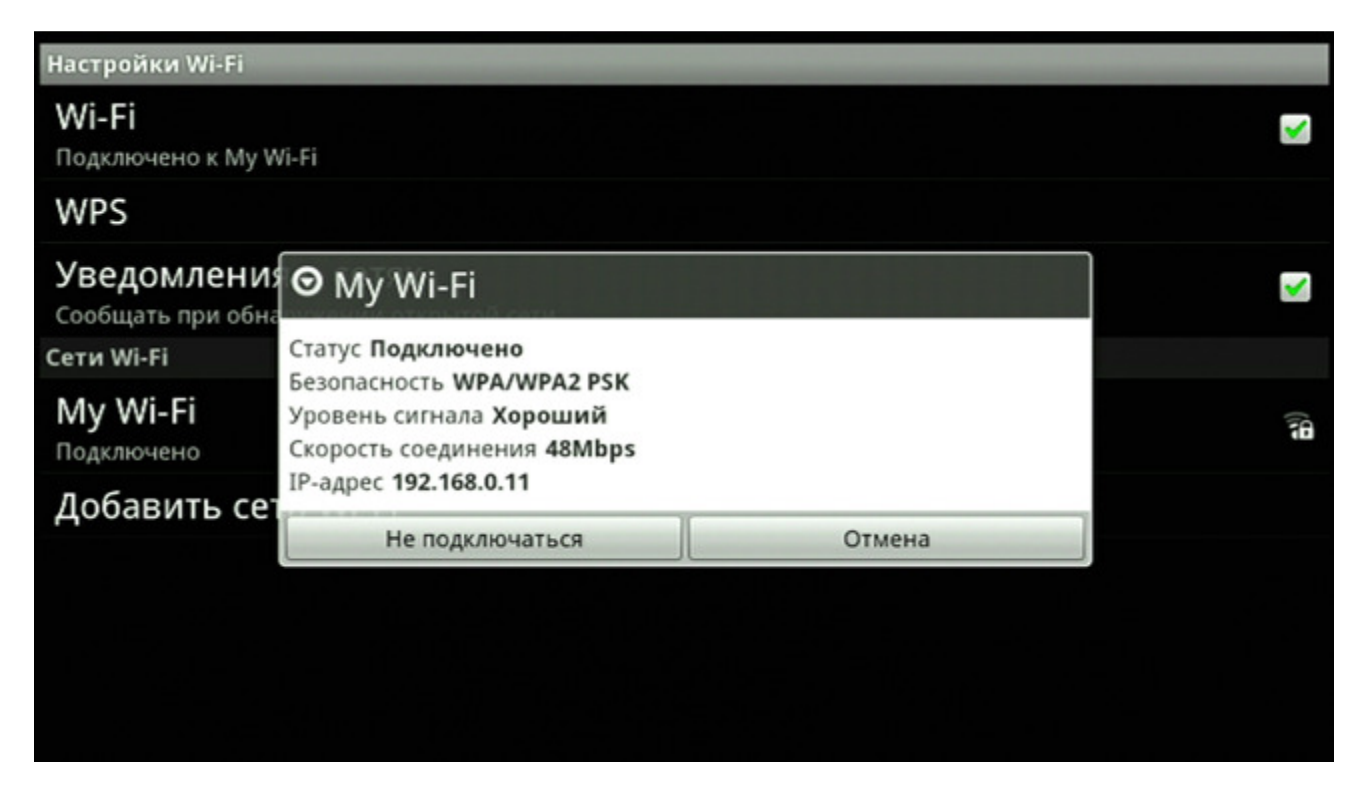

Для настройки Ethernet соединения подключите сетевой кабель к порту RJ45 (LAN) плеера. Зайдите в меню «Настройки» плеера, выберите «Сеть» и включите Ethernet соединение.

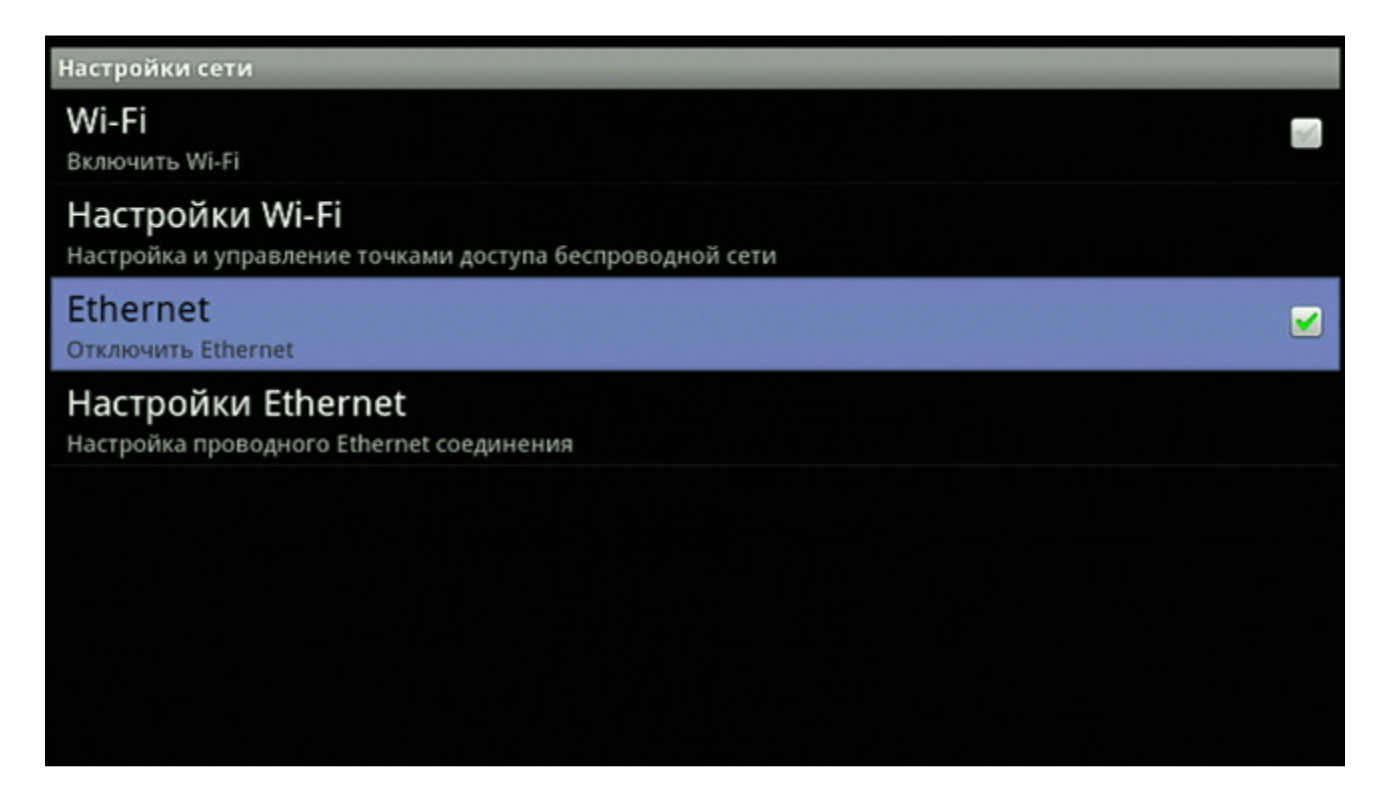

Выберите «Настройки Ethernet» и нажмите «ENTER», чтобы установить параметры Ethernet соединения.

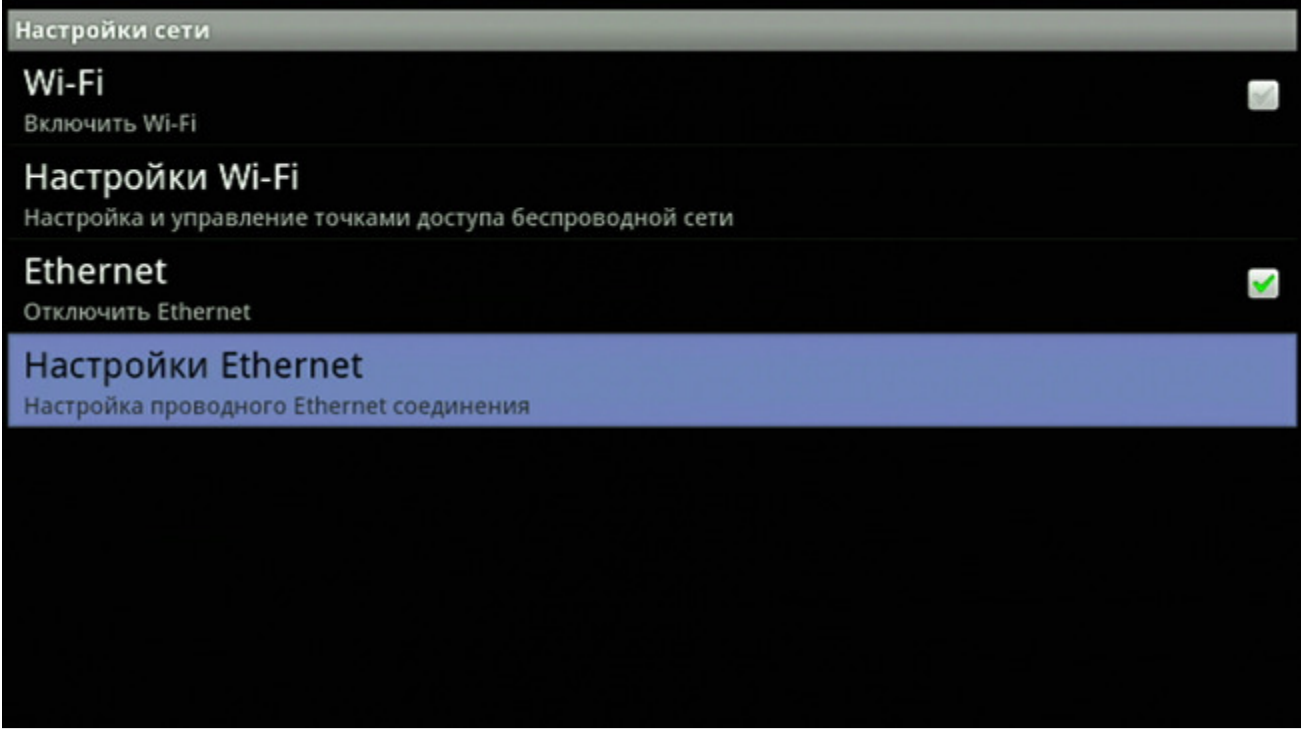

Выберите тип соединения. Если у вас статический IP, то дополнительно укажите ваш IP-адрес, маску сети, шлюз и адреса DNS-серверов.

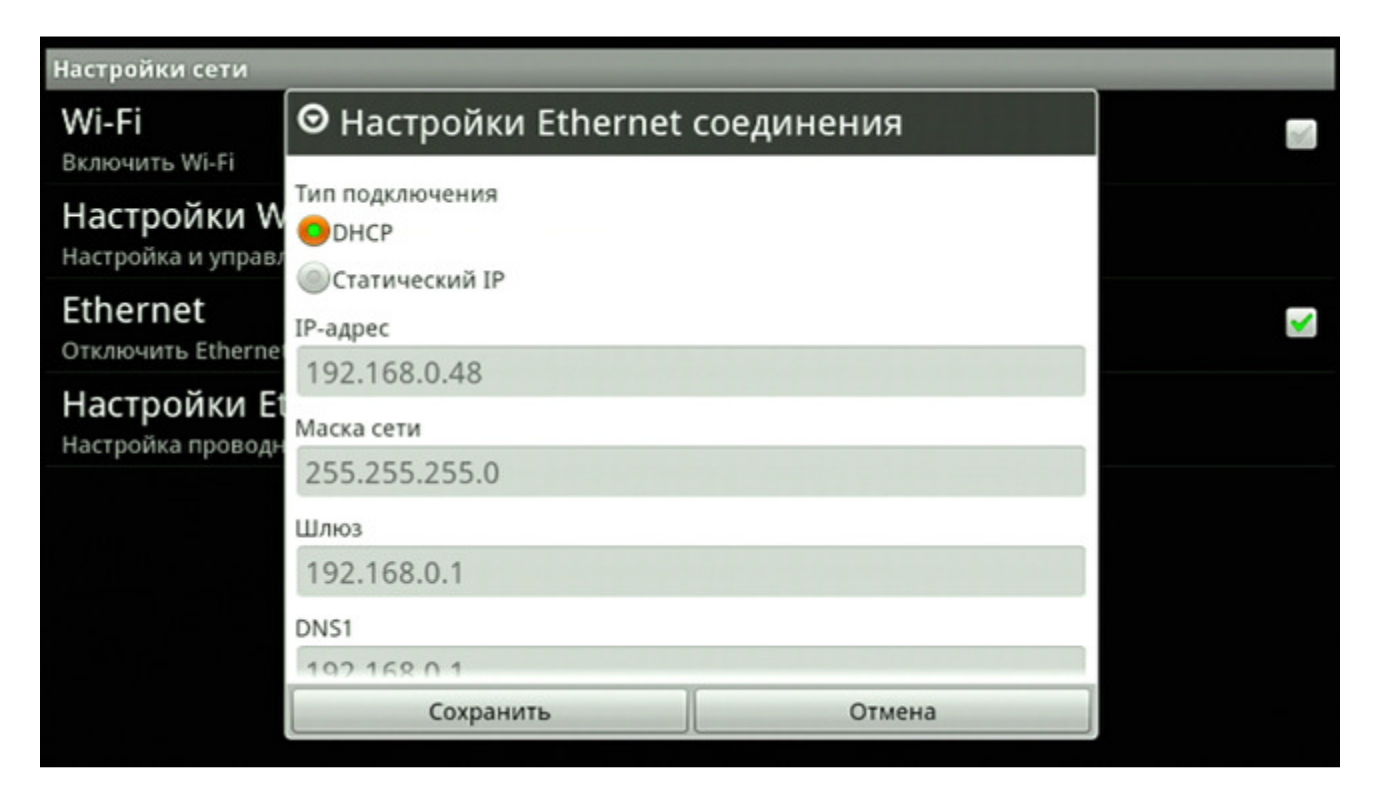

# Настройки звука

Войдите в меню «Настройки» плеера, выберите «Звук» и нажмите «ENTER».

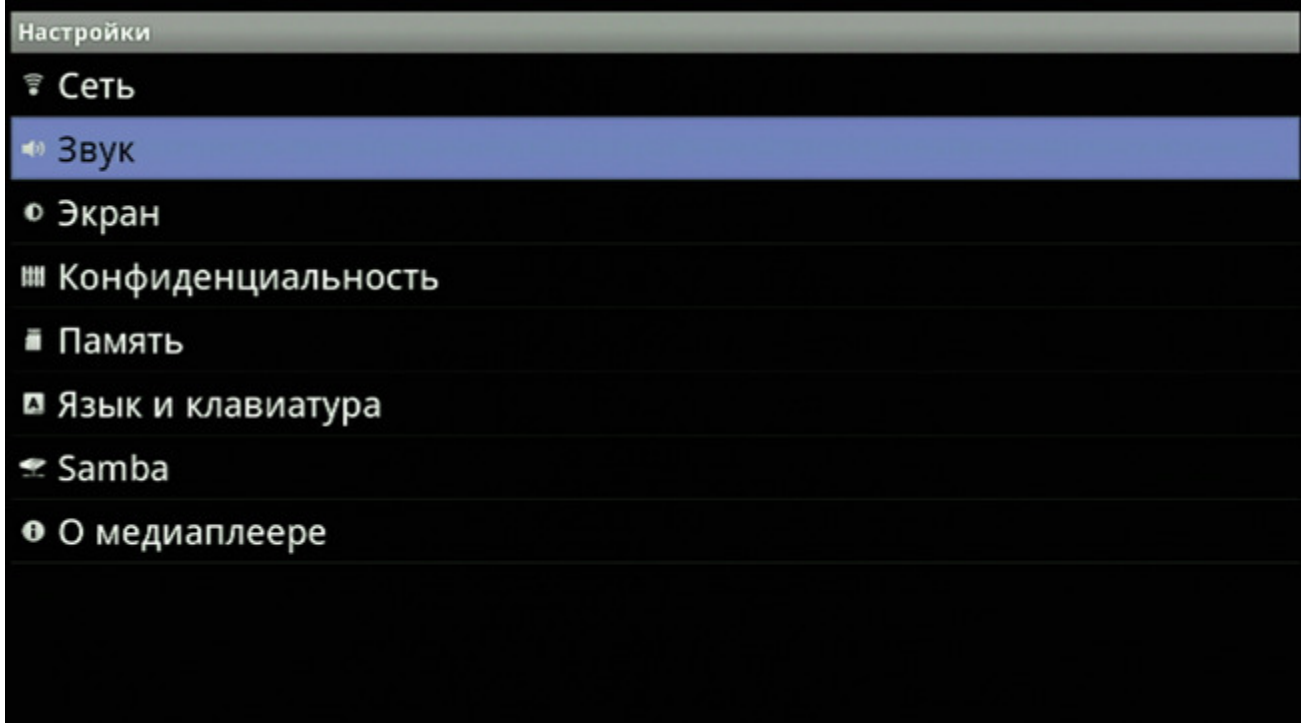

Выберите «Цифровой аудиовыход» и нажмите «ENTER».

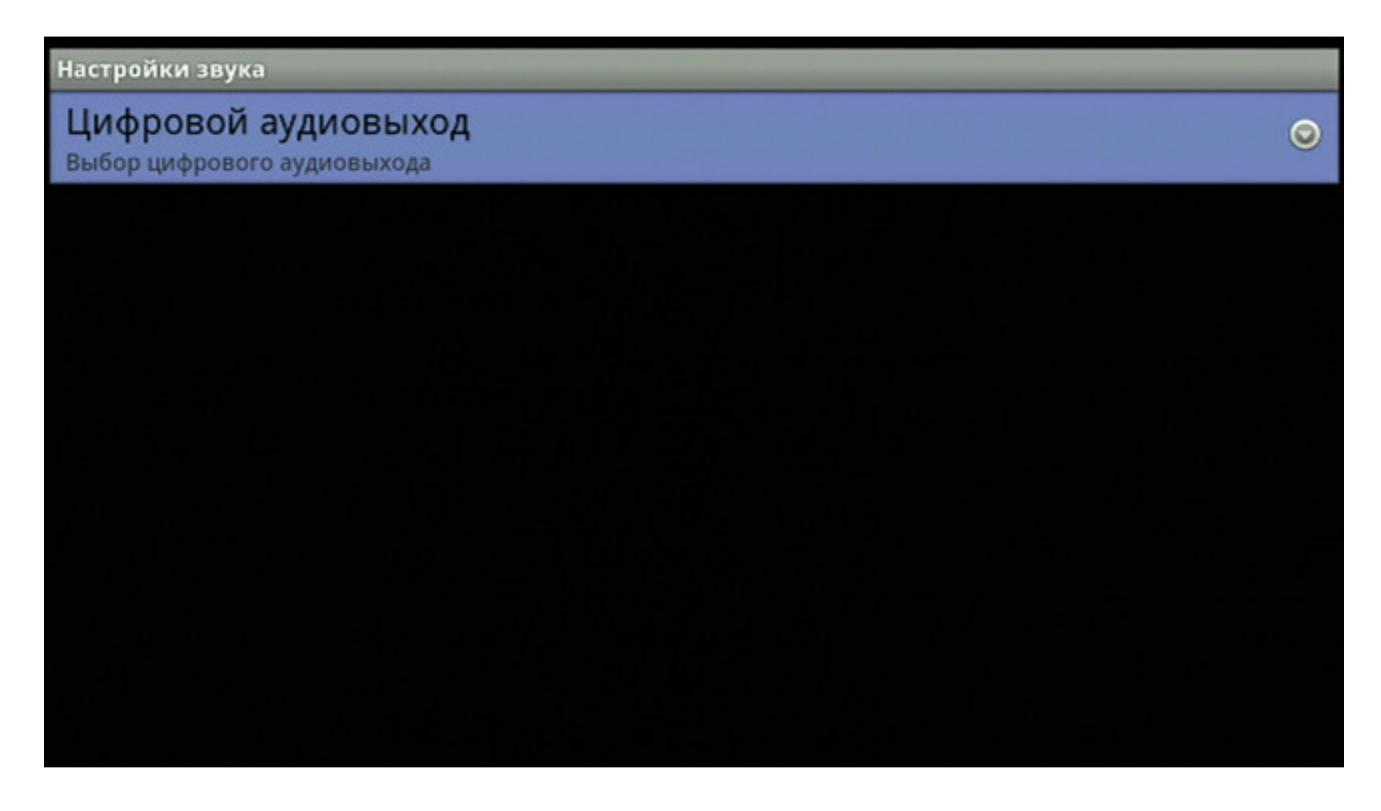

Вы можете выбрать режим передачи звука по интерфейсу HDMI или через оптический выход S/PDIF. При выборе режима HDMI PCM или S/PDIF PCM декодирование и обработка звука будет осуществляться медиаплеером. При выборе режима S/PDIF Raw data или HDMI Raw data декодирование воспроизводимых форматов звука возлагается на внешнюю воспроизводящую аппаратуру.

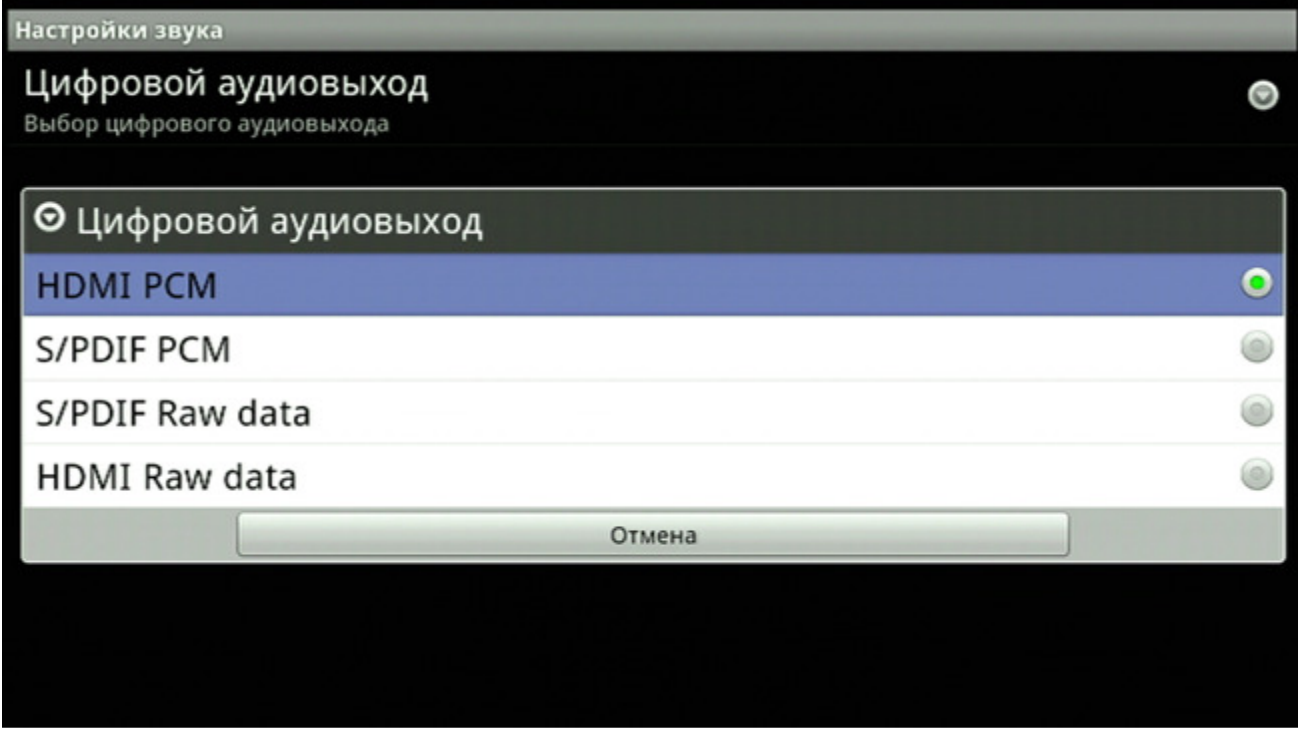

# Настройки экрана

Войдите в меню «Настройки» плеера, выберите «Экран» и нажмите «ENTER».

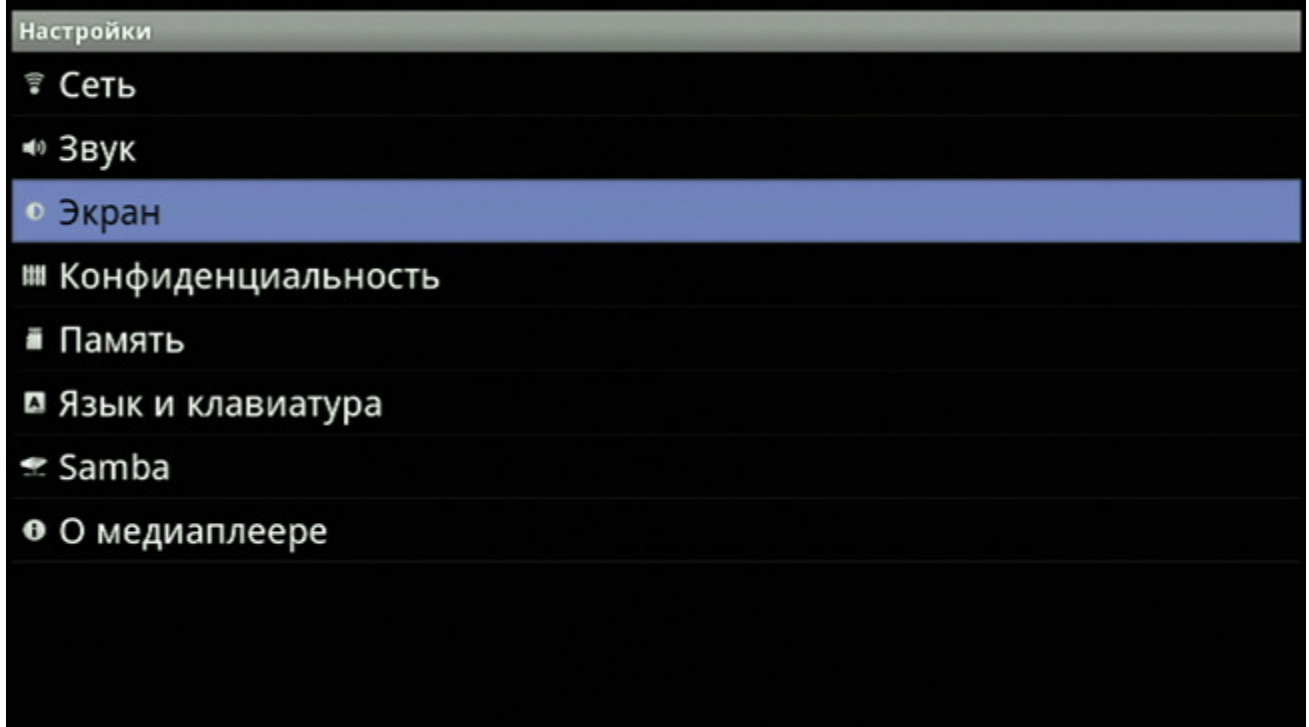

В меню «Настройки экрана» вы можете отрегулировать такие параметры изображения, как яркость, контраст, насыщенность, оттенок, выбрать размер рабочей области экрана, его разрешение и установить пропорции изображения.

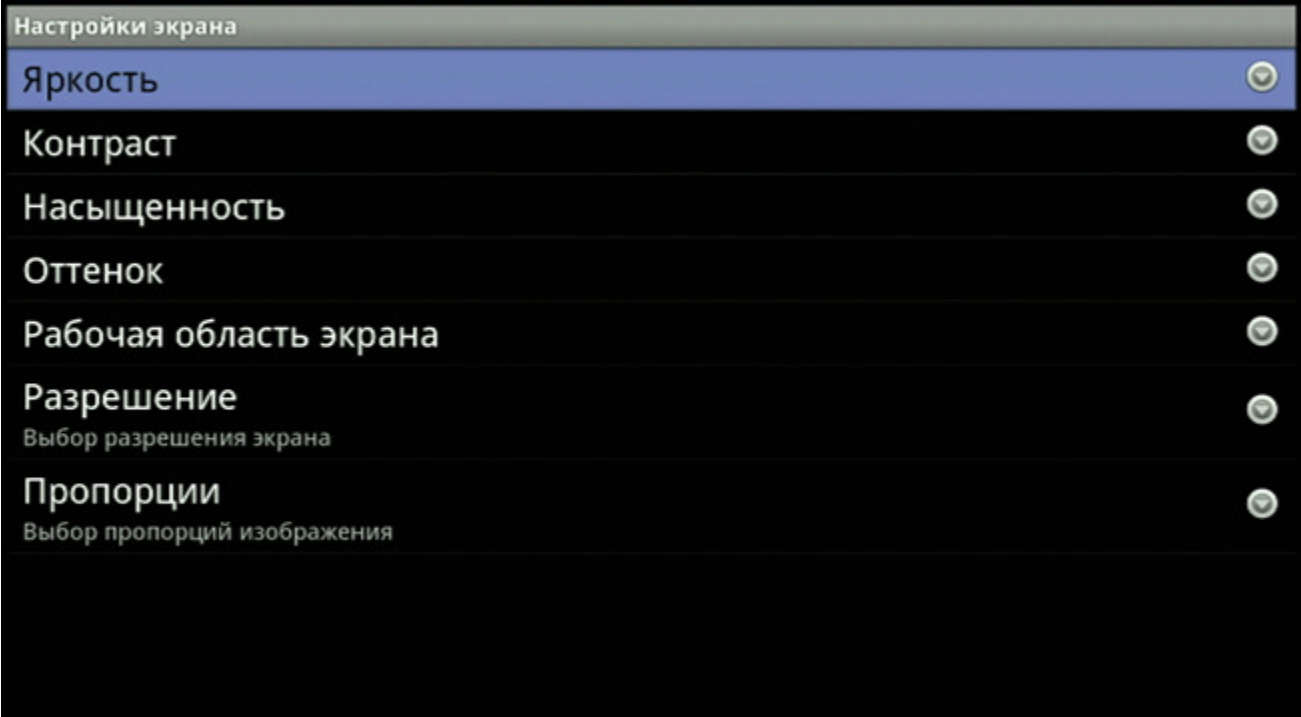

При установке разрешения экрана необходимо будет подтвердить свои действия. Если ваш телевизор/монитор не поддерживает выбранное разрешение (экран погас, вместо изображения помехи или на экране появилось соответствующее предупреждение), то нажмите «ENTER» на пульте ДУ или ничего не предпринимайте в течение нескольких секунд, после чего разрешение будет установлено в исходное состояние.

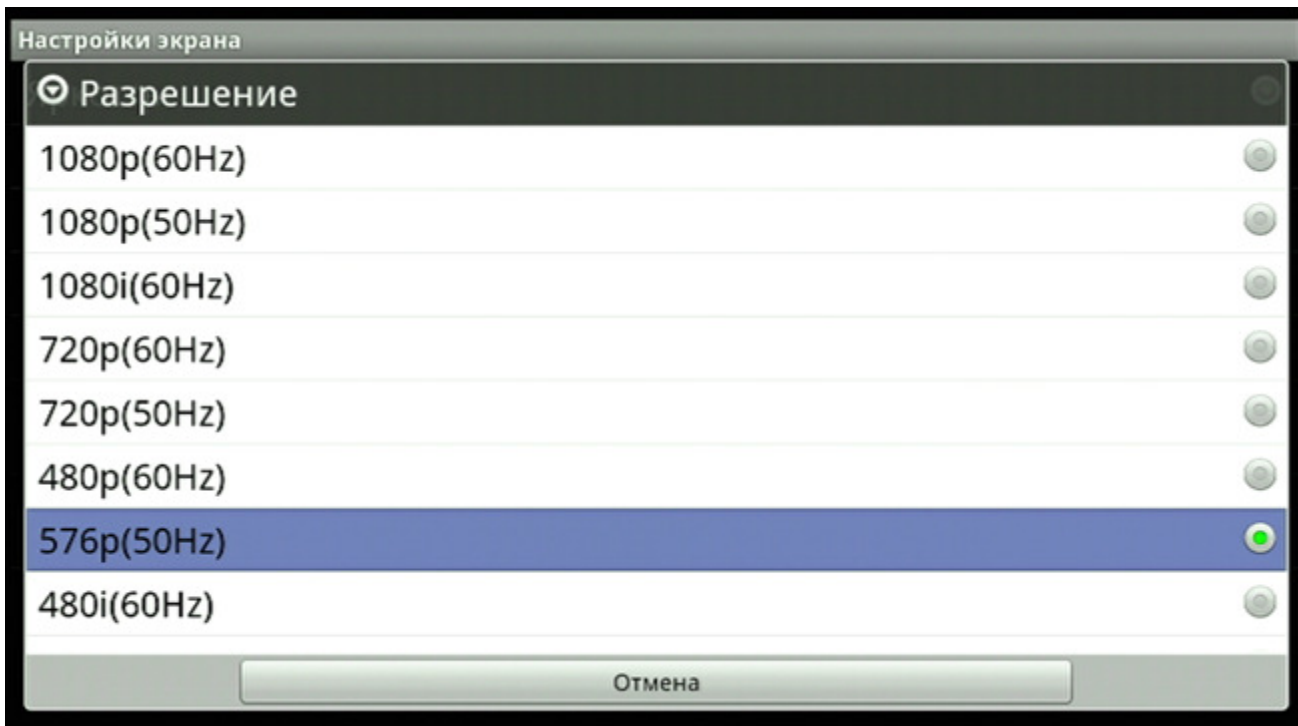

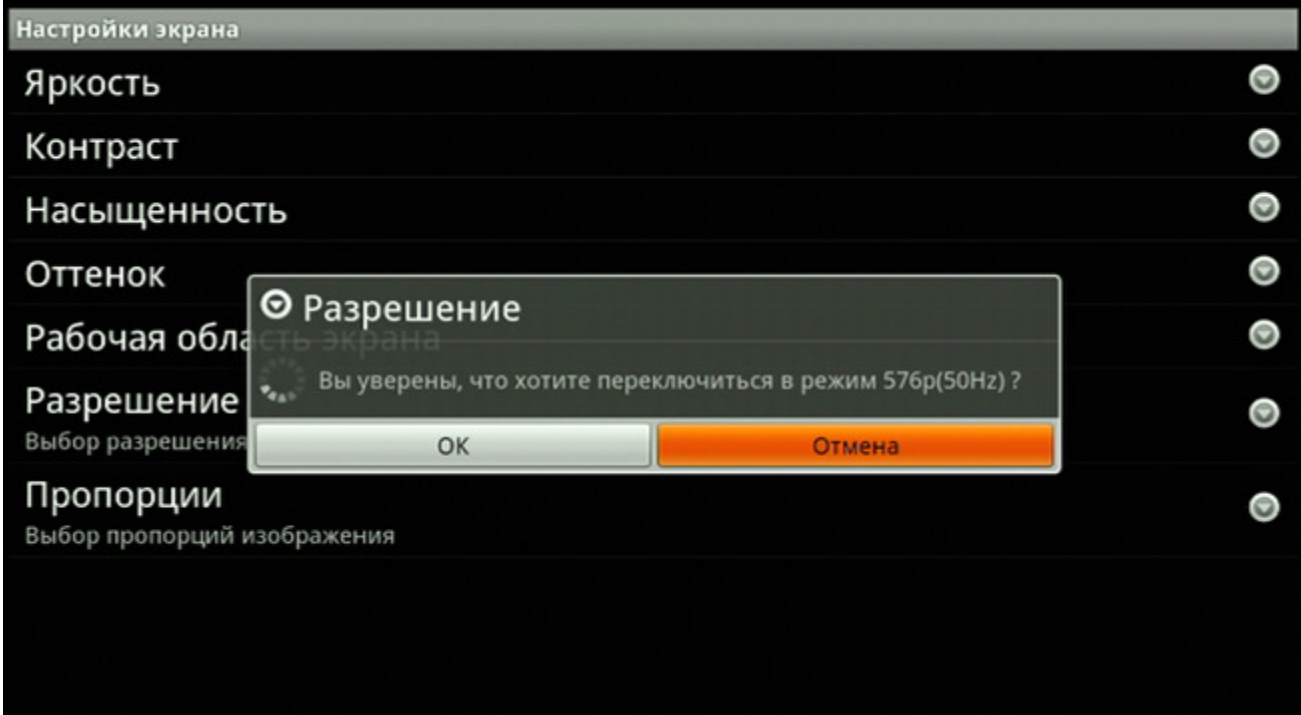

# Заводские установки

Для возврата к заводским установкам выберите «Конфиденциальность» в настройках плеера.

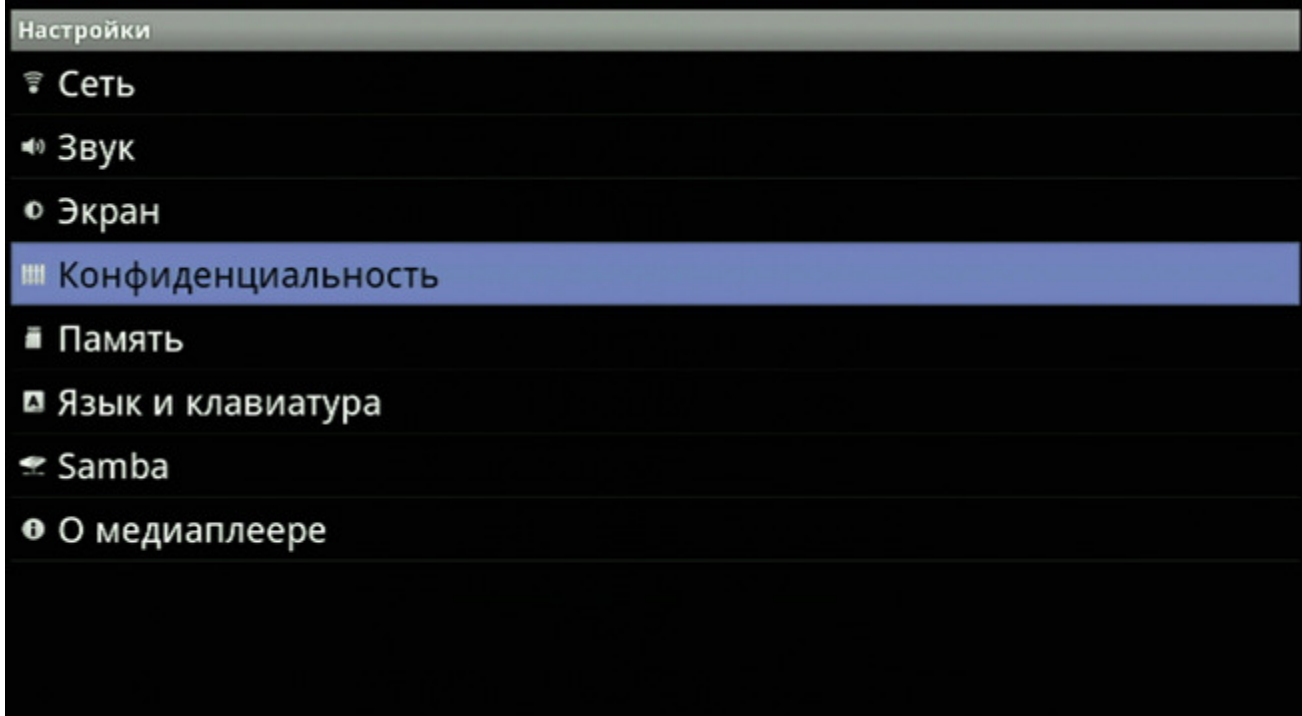

Выберите «Сброс настроек», нажмите «ENTER» и подтвердите ваше действие.

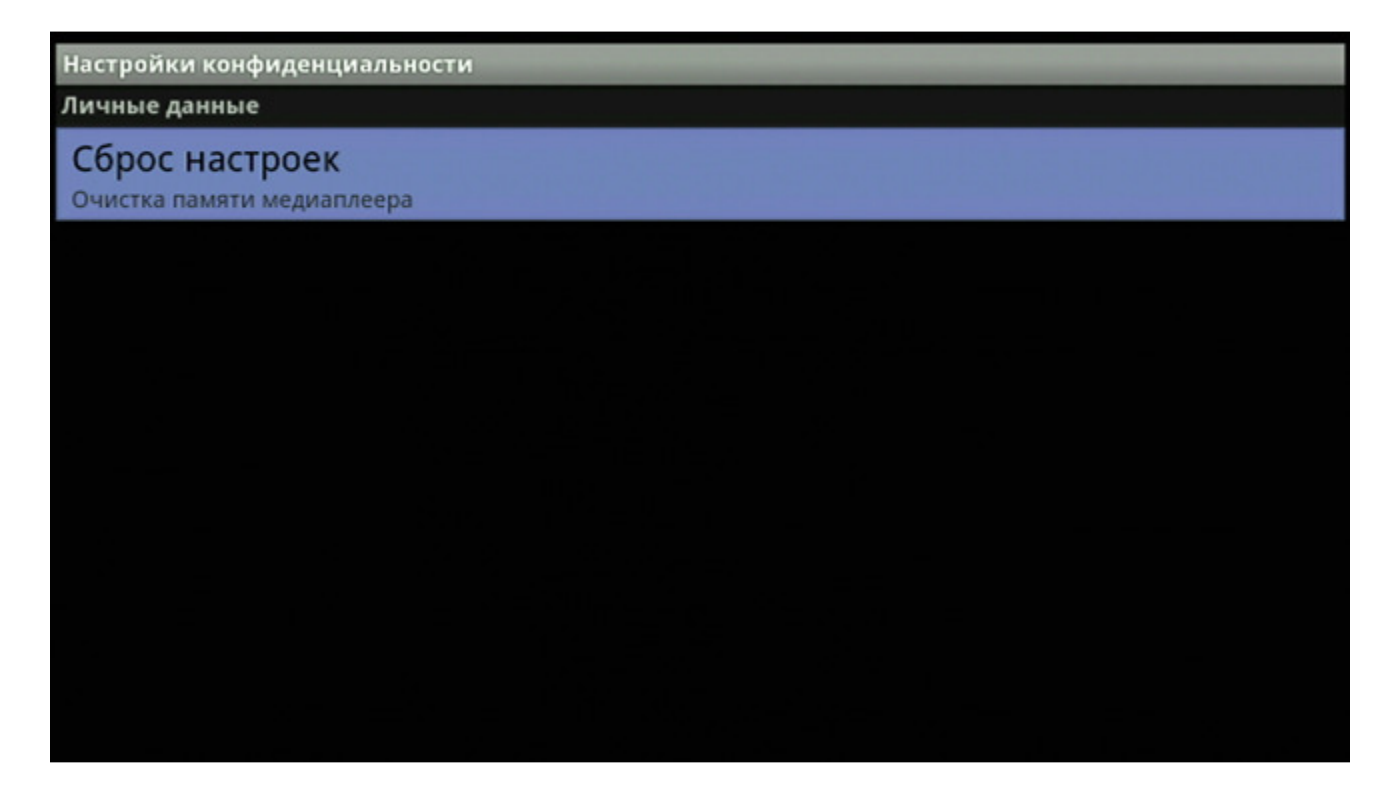

# Память

Нажмите «Память», чтобы проверить объёмы доступной памяти для хранения данных.

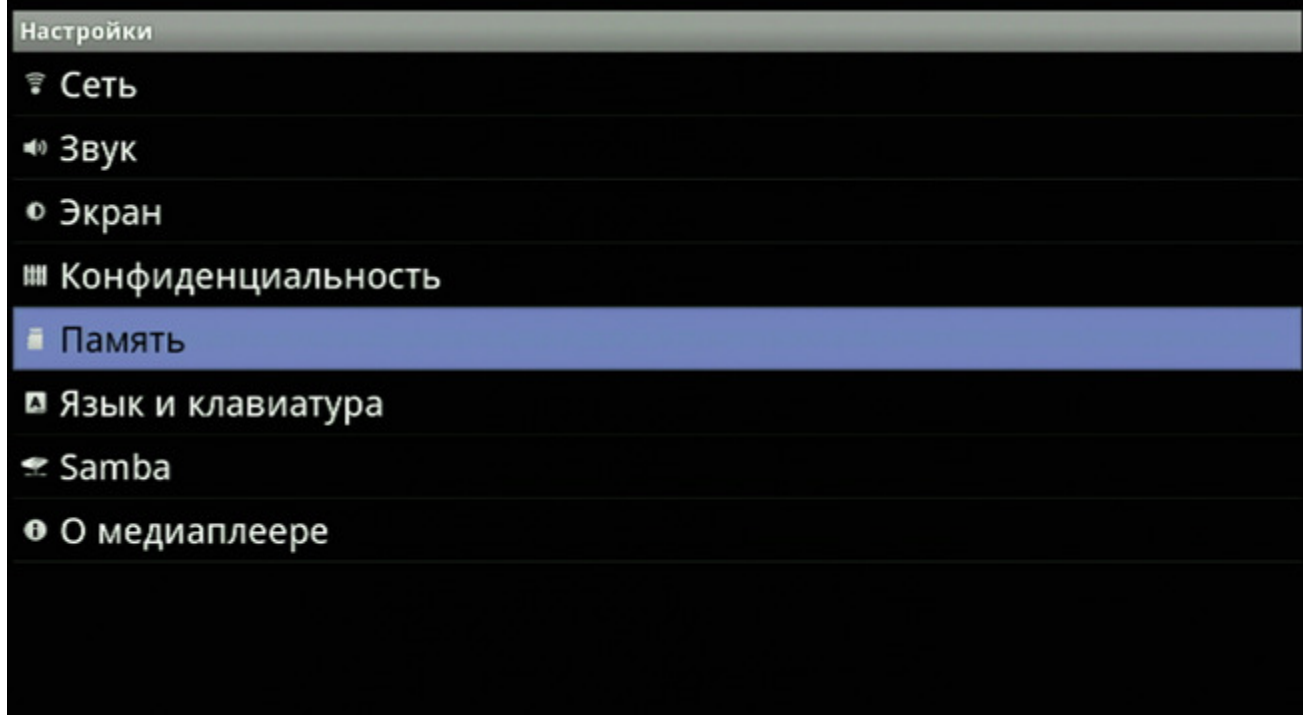

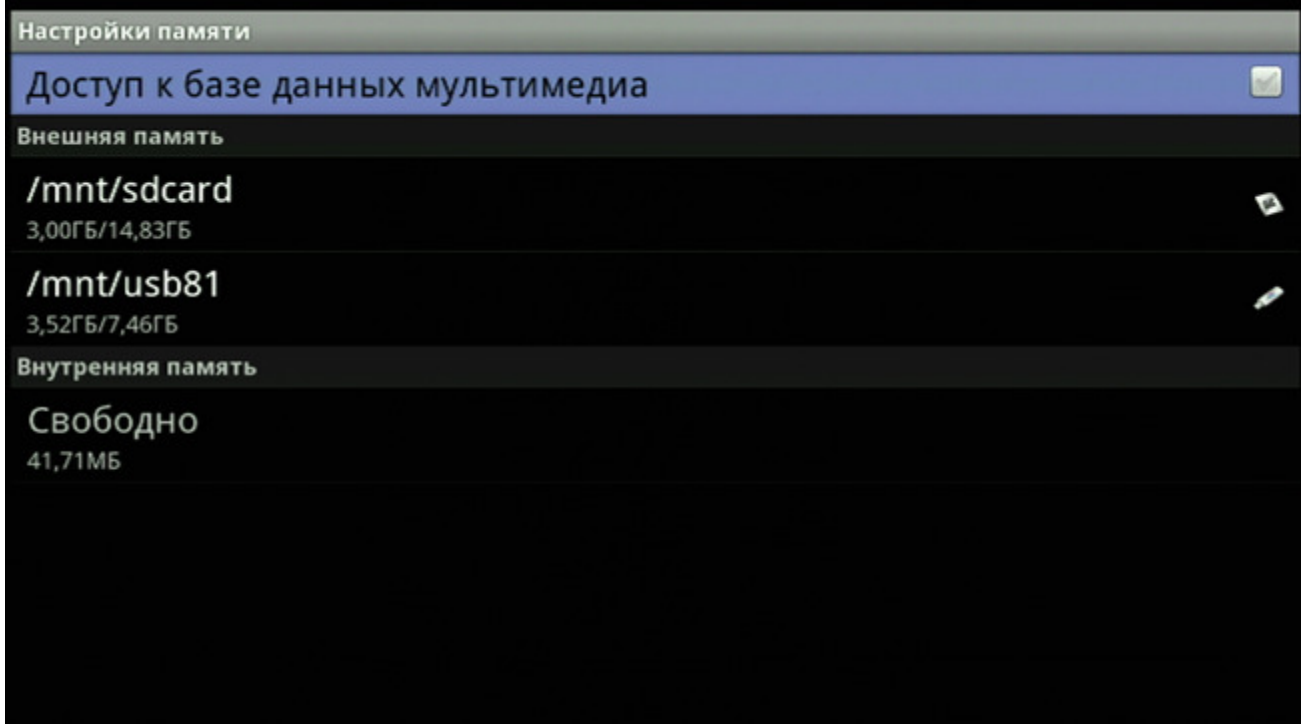

## Язык и клавиатура

Для выбора языка ввода текста, региона и настроек виртуальной клавиатуры нажмите «Язык и клавиатура».

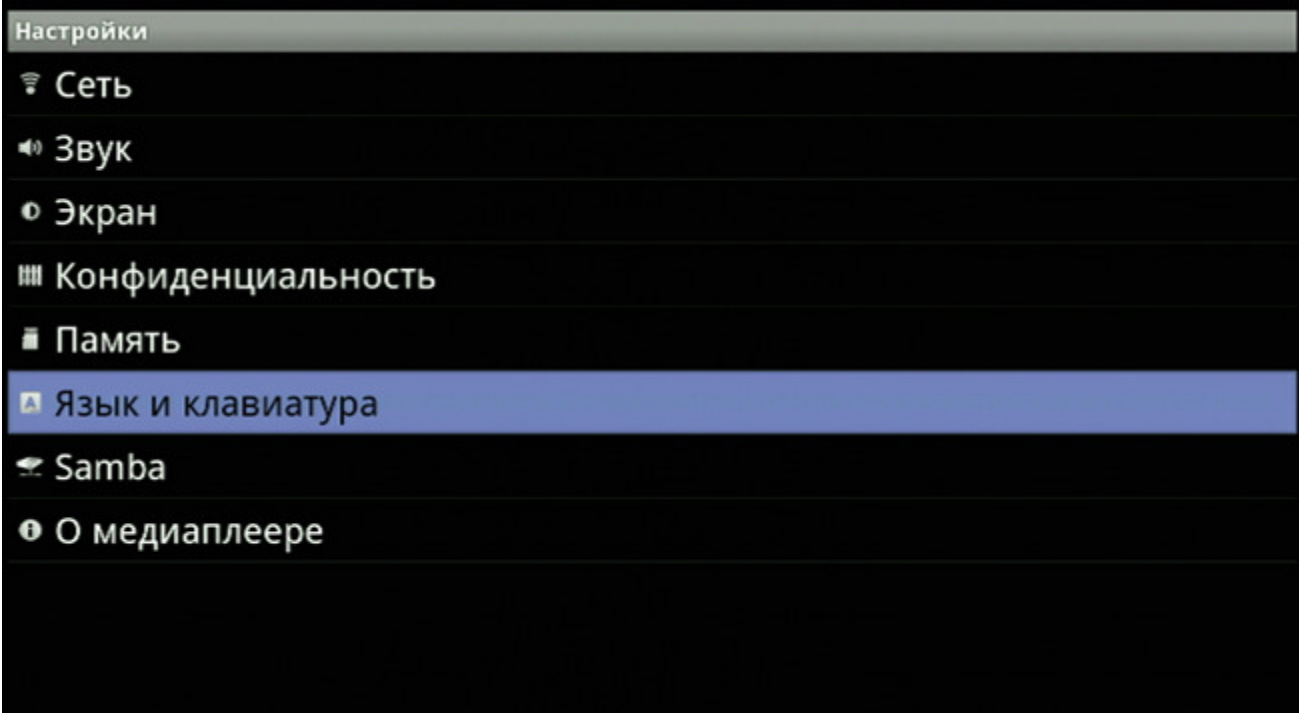

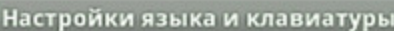

Выбрать язык Русский (Россия)

Настройки ввода текста

谷歌拼音输入法 Настройки 谷歌拼音输入法

注音輸入法 Настройки 注音輸入法

**Клавиатура Android**<br>Настройки Клавиатура Android

Словарь пользователя

## Samba

Для настройки доступа к сетевым ресурсам и папкам выберите «Samba» и нажмите «ENTER».

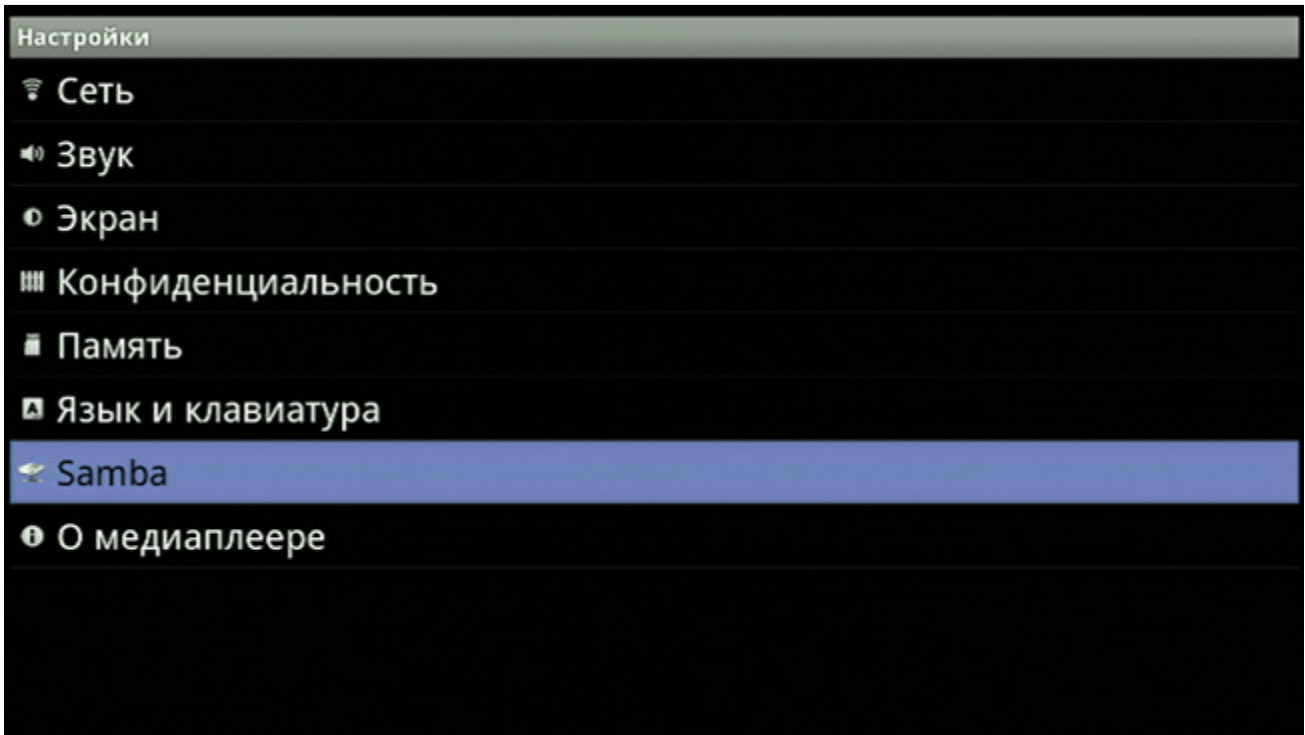

Будет запущен поиск общих сетевых ресурсов, после чего найденный ресурс можно будет выбрать и подключить к плееру.

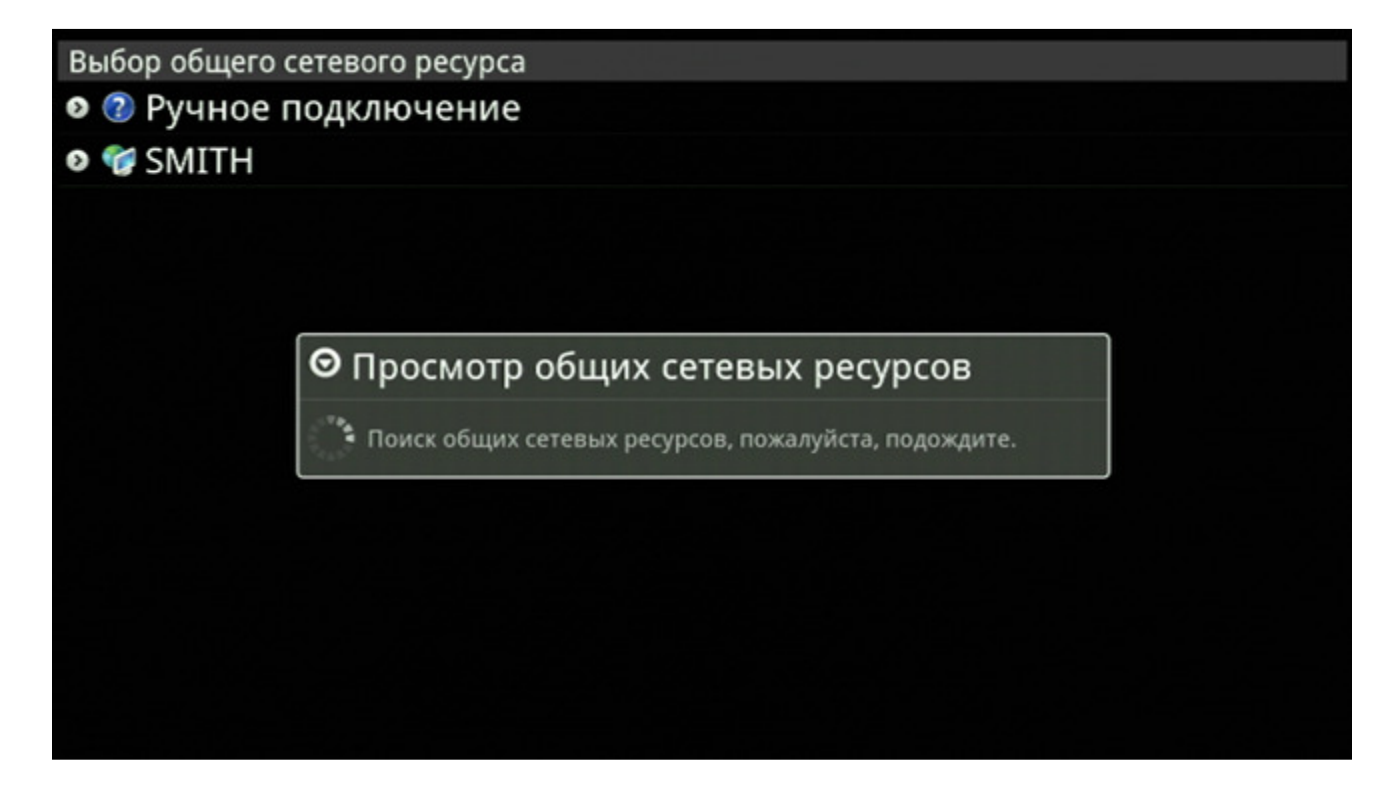

Если доступ к сетевому ресурсу ограничен, то выберите «Ручное подключение» и введите в предлагаемом окне имя сервера, ваш логин и пароль для доступа к выбранному сетевому ресурсу.

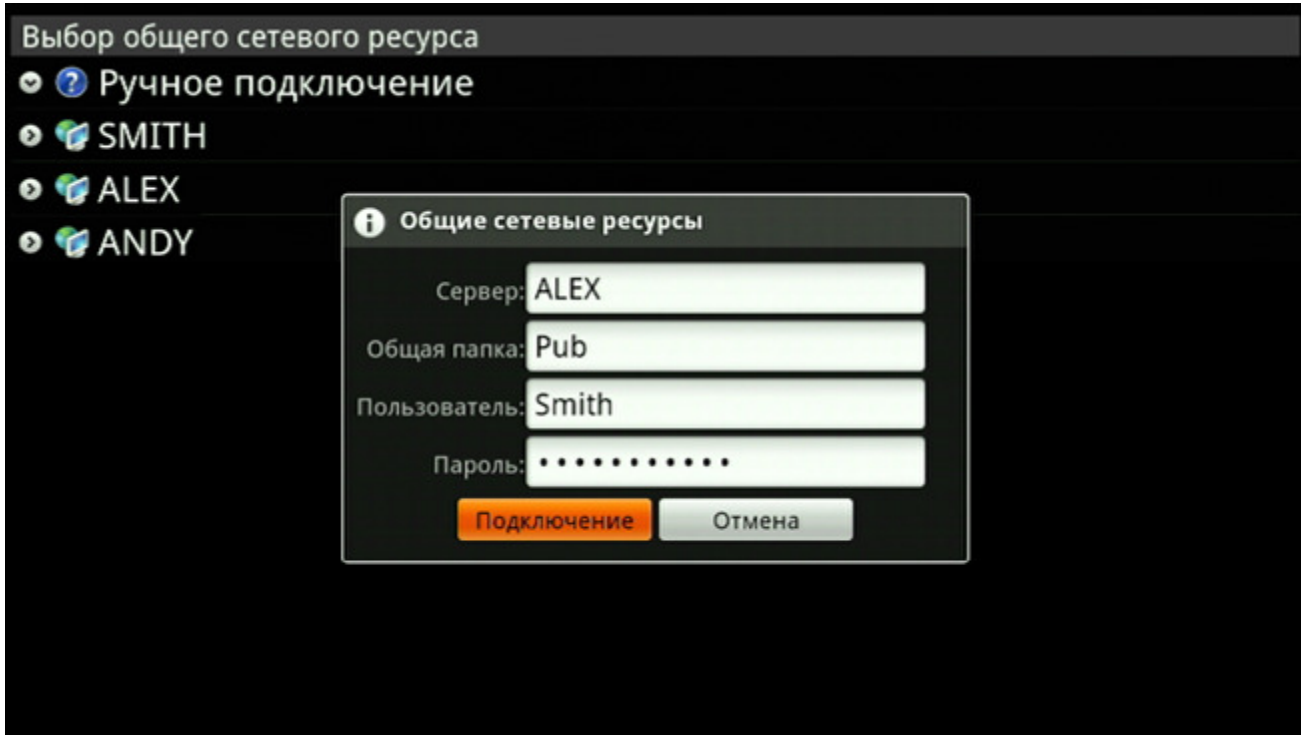

## О медиаплеере

Выберите «О медиаплеере», чтобы получить дополнительную информацию о плеере и его программном обеспечении.

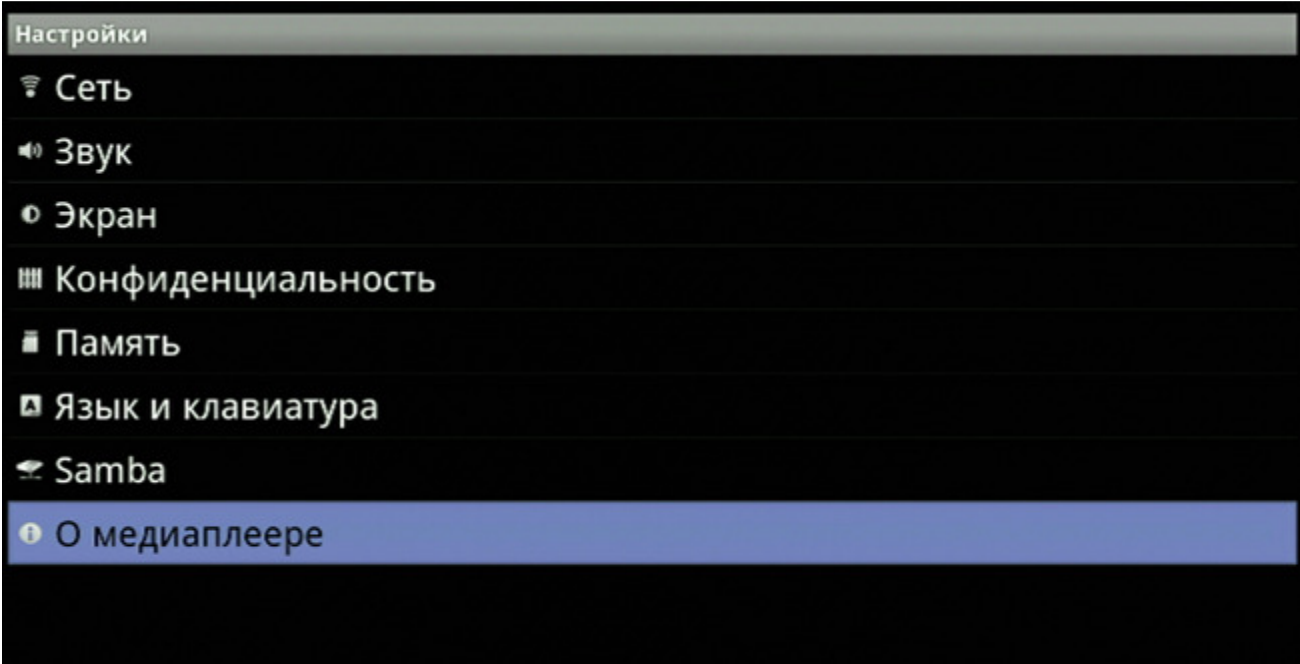

О медиаплеере

Правовая информация

Версия Android  $2.2$ 

Версия ядра 2.6.32.9-default<br>ralf@ubuntuRalf #8

МАС-адреса

**Ethernet MAC-адреса** 

00:1f:cf:60:43:14

## Номер сборки

DT\_MH1-eng 2.2 SVAFCP00C eng.ralf.20111018.184400 test-keys